## About 802.1X

The IEEE 802.1X standard defines a Port-based Network Access Control (PNAC) and authentication protocol that restricts unauthorized clients from connecting to a LAN. The IEEE 802.1X defines the encapsulation of the Extensible Authentication Protocol (EAP) defined in RFC3748 which is known as "EAP over LAN" or EAPOL.

802.1X authentication involves three parties: a supplicant, an authenticator, and an authentication server. The supplicant is a client device (such as an IP phone) that wishes to attach to the network. The authenticator is a network device, such as an Ethernet switch. And the authentication server is typically a host running software supporting the RADIUS and EAP protocols.

The authenticator acts like a security guard to a protected network. The supplicant is not allowed access through the authenticator to the protected side of the network until the supplicant's identity has been validated and authorized. An analogy to this is like providing a valid visa at the airport's arrival immigration before being allowed to enter the country. With 802.1X port-based authentication, the supplicant provides credentials, such as user name, password or digital certificate for the authenticator, and the authenticator forwards the credentials to the authentication server for verification. If the authentication server determines the credentials are valid, the supplicant is allowed to access resources located on the protected side of the network.

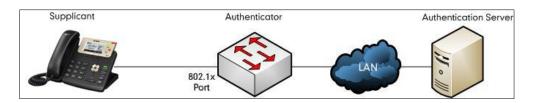

## Yealink IP Phones Compatible with 802.1X

802.1X is the most widely accepted form of port-based network access control in use and is available on Yealink IP phones. Yealink IP phones support 802.1X authentication based on EAP-MD5, EAP-TLS, EAP-PEAP/MSCHAPv2, EAP-TTLS/EAP-MSCHAPv2, EAP-PEAP/GTC, EAP-TTLS/EAP-GTC, and EAP-FAST protocols.

| Authentication Protocol | IP Phone Models            | Firmware Version             |
|-------------------------|----------------------------|------------------------------|
| EAP-MD5                 | All IP phones              | All Versions                 |
|                         | T46G, T42G, T41P,<br>CP860 | Firmware version 71 or later |
| EAP-TLS                 | T48G                       | Firmware version 72 or later |

The table below lists the protocols supported by Yealink SIP IP phones with different versions.

| Authentication Protocol | IP Phone Models                                                                     | Firmware Version             |
|-------------------------|-------------------------------------------------------------------------------------|------------------------------|
|                         | T58A T49G, T40P, T29G,<br>T23P/G, T21(P) E2,<br>T19(P) E2, CP960, and<br>W56P       | Firmware version 80 or later |
|                         | T48S, T46S, T42S, T41S,<br>T40G, T27G, W52P                                         | Firmware version 81 or later |
|                         | VP59, W53P, and<br>CP930W-Base                                                      | Firmware version 83 or later |
|                         | T57W, T54W, T53W, T53,<br>T48U, T46U, T43U and<br>T42U                              | Firmware version 84 or later |
|                         | T33P, T33G, T31P, T31G,<br>T31, T30P and T30                                        | Firmware version 85 or later |
|                         | T46G, T42G, T41P,<br>CP860                                                          | Firmware version 71 or later |
|                         | T48G                                                                                | Firmware version 72 or later |
|                         | T58A, T49G, T40P, T29G,<br>T23P/G, T21(P) E2,<br>T19(P) E2, CP960, and<br>W56P      | Firmware version 80 or later |
| EAP-TTLS/EAP-MSCHAPv2   | T48S, T46S, T42S, T41S,<br>T40G, T27G, W52P,<br>W60P and CP920                      | Firmware version 81 or later |
|                         | VP59, W53P, and<br>CP930W-Base                                                      | Firmware version 83 or later |
|                         | T57W, T54W, T53W, T53,<br>T48U, T46U, T43U and<br>T42U                              | Firmware version 84 or later |
|                         | T33P, T33G, T31P, T31G,<br>T31, T30P and T30                                        | Firmware version 85 or later |
|                         | T48G, T46G, T42G,<br>T41P                                                           | Firmware version 73 or later |
| EAP-PEAP/GTC            | T58A T49G, T40P, T29G,<br>T23P/G, T21(P) E2,<br>T19(P) E2, CP860,<br>CP960 and W56P | Firmware version 80 or later |

| Authentication Protocol | IP Phone Models                                                                                                   | Firmware Version             |
|-------------------------|----------------------------------------------------------------------------------------------------|------------------------------|
|                         | T48S, T46S, T42S, T41S,<br>T40G, T27G, W52P,<br>W60P and CP920                                                    | Firmware version 81 or later |
|                         | VP59, W53P, and<br>CP930W-Base                                                                                    | Firmware version 83 or later |
|                         | T57W, T54W, T53W, T53,<br>T48U, T46U, T43U and<br>T42U                                                            | Firmware version 84 or later |
|                         | T33P, T33G, T31P, T31G,<br>T31, T30P and T30                                                                      | Firmware version 85 or later |
|                         | T48G, T46G, T42G,<br>T41P                                                                                         | Firmware version 73 or later |
|                         | T58A T49G, T40P, T29G,<br>T23P/G, T21(P) E2,<br>T19(P) E2, CP860,<br>CP960 and W56P                               | Firmware version 80 or later |
| EAP-TTLS/EAP-GTC        | T48S, T46S, T42S, T41S,<br>T40G, T27G, W52P,<br>W60P and CP920                                                    | Firmware version 81 or later |
|                         | VP59, W53P, and<br>CP930W-Base                                                                                    | Firmware version 83 or later |
|                         | T57W, T54W, T53W, T53,<br>T48U, T46U, T43U and<br>T42U                                                            | Firmware version 84 or later |
|                         | T33P, T33G, T31P, T31G,<br>T31, T30P and T30                                                                      | Firmware version 85 or later |
| EAP-FAST                | T58A T29G, T23P/G,<br>T21(P) E2, T19(P) E2,<br>T49G, T48G, T46G,<br>T42G, T41P, T40P,<br>CP860, CP960 and<br>W56P | Firmware version 80 or later |
|                         | T48S, T46S, T42S, T41S,<br>T40G, T27G, W52P,<br>W60P and CP920                                                    | Firmware version 81 or later |
|                         | VP59, W53P, and<br>CP930W-Base                                                                                    | Firmware version 83 or later |

| Authentication Protocol | IP Phone Models                                        | Firmware Version             |
|-------------------------|--------------------------------------------------------|------------------------------|
|                         | T57W, T54W, T53W, T53,<br>T48U, T46U, T43U and<br>T42U | Firmware version 84 or later |
|                         | T33P, T33G, T31P, T31G,<br>T31, T30P and T30           | Firmware version 85 or later |

Yealink IP phones support 802.1X as a supplicant, both Pass-thru Mode and Pass-thru Mode with Proxy Logoff. When the device connected to the phone disconnects from the PC port, the Yealink IP phone can provide additional security by sending an EAPOL Logoff message to the Ethernet switch. This functionality, also known as proxy logoff, prevents another device from using the port without first authenticating via 802.1X.

# **Configuring 802.1X Settings**

The 802.1X authentication on Yealink IP phones is disabled by default. You can configure the 802.1X authentication in one of the following three ways:

- Configuring 802.1X Using Configuration Files
- Configuring 802.1X via Web User Interface
- Configuring 802.1X via Phone User Interface

For detailed descriptions of the authentication parameters in configuration files, you can refer to Configuring 802.1X Using Configuration Files. When setting up a large number of IP phones, Yealink recommends using the boot file (for new auto provisioning mechanism) and configuration files. If you are provisioning a few phones, you can use the web user interface or phone user interface to configure the 802.1X feature.

If the EAP-TLS, EAP-PEAP/MSCHAPv2, EAP-TTLS/EAP-MSCHAPv2, EAP-PEAP/GTC, EAP-TTLS/EAP-GTC or EAP-FAST protocol is preferred in your 802.1X environment, make sure that the firmware running on your new phone supports the protocol.

The followings provide the system administrator with the procedures to successfully configure Yealink IP phones in a secure 802.1X environment.

#### **Configuring 802.1X Using Configuration Files**

The following IP phones use the new auto provisioning mechanism:

- SIP-T58A/CP960 IP phones running firmware version 80 or later
- SIP-T48G/T48S/T46G/T46S/T42G/T42S/T41P/T41S/T40P/T40G/T29G/T27G/T23P/T23
   G/T21(P) E2/T19(P) E2, CP860, CP920, W60P, W52P and W56P IP phones running firmware version 81 or later
- VP59, W53P and CP930W-Base IP phones running firmware version 83 or later

- SIP-T57W/T54W/T53W/T53/T48U/T46U/T43U/T42U IP phones running firmware version 84 or later
- SIP-T33P/T33G/T31P/T31G/T31/T30P/T30 IP phones running firmware version 85 or later

Other IP phones or the IP phones listed above running old firmware version use the old auto provisioning mechanism.

#### For Old Auto Provisioning Mechanism

1. Add/Edit 802.1X authentication parameters in the configuration file.

The following table shows the information of parameters:

| Parameters                                                                                          | Parameters Permitted Values Def                                               |       |  |  |
|----------------------------------------------------------------------------------------------------|-------------------------------------------------------------------------------|-------|--|--|
| network.802_1x.mode                                                                                 | 0, 1, 2, 3, 4, 5, 6 or 7 0                                                    |       |  |  |
| Description:                                                                                        |                                                                               |       |  |  |
| Configures the 802.1x authentication method.                                                        |                                                                               |       |  |  |
| 0-Disabled                                                                                          |                                                                               |       |  |  |
| 1-EAP-MD5                                                                                           |                                                                               |       |  |  |
| 2-EAP-TLS                                                                                           |                                                                               |       |  |  |
| 3-EAP-PEAP/MSCHAPv2                                                                                 |                                                                               |       |  |  |
| 4-EAP-TTLS/EAP-MSCHAPv2                                                                             |                                                                               |       |  |  |
| 5-EAP-PEAP/GTC                                                                                      |                                                                               |       |  |  |
| 6-EAP-TTLS/EAP-GTC                                                                                  | 6-EAP-TTLS/EAP-GTC                                                            |       |  |  |
| 7-EAP-FAST                                                                                          |                                                                               |       |  |  |
| <b>Note:</b> If you change this parameter, the IP phone will reboot to make the change take effect. |                                                                               |       |  |  |
| Web User Interface:                                                                                 |                                                                               |       |  |  |
| Network->Advanced->802.1x->802.1x Mode                                                              |                                                                               |       |  |  |
| Phone User Interface:                                                                               |                                                                               |       |  |  |
| Menu->Settings->Advanced Settings (default pass                                                     | Menu->Settings->Advanced Settings (default password: admin) ->Network->802.1x |       |  |  |
| Settings->802.1x Mode                                                                               |                                                                               |       |  |  |
| network.802_1x.identity                                                                             | String within 32 characters                                                   | Blank |  |  |

| Parameters                                                                                                    | Permitted Values                                                                                                    | Default                                   |  |  |
|----------------------------------------------------------------------------------------------------|----------------------------------------------------------------------------------------------------|-------------------------------------------|--|--|
| Description:                                                                                                    |                                                                                                    |                                           |  |  |
| Configures the user name for 802.1x authentication.                                                                                                    |                                                                                                    |                                           |  |  |
| Note: It works only if the value of the parameter "no                                                                                                    | etwork.802_1x.mode" is set t                                                                                                    | o 1, 2, 3, 4,                             |  |  |
| 5, 6 or 7. If you change this parameter, the IP phor                                                                                                    | ne will reboot to make the cha                                                                                                    | ange take                                 |  |  |
| effect.                                                                                                    |                                                                                                    |                                           |  |  |
| Web User Interface:                                                                                                    |                                                                                                    |                                           |  |  |
| Network->Advanced->802.1x->Identity                                                                                                    |                                                                                                    |                                           |  |  |
| Phone User Interface:                                                                                                    |                                                                                                    |                                           |  |  |
| Menu->Settings->Advanced Settings (default pass<br>Settings->Identity                                                                                                    | word: admin) ->Network->80                                                                                                    | 2.1x                                      |  |  |
|                                                                                                    | String within 32                                                                                                    | Diank                                     |  |  |
| network.802_1x.md5_password                                                                                                    | characters                                                                                                    | Blank                                     |  |  |
| Description:                                                                                                    |                                                                                                    |                                           |  |  |
| Configures the password for 802.1x authentication                                                                                                    |                                                                                                    |                                           |  |  |
|                                                                                                    |                                                                                                    |                                           |  |  |
| <b>Note</b> : It works only if the value of the parameter "no<br>6 or 7. If you change this parameter, the IP phone<br>effect.                                                                                                    |                                                                                                    |                                           |  |  |
| 6 or 7. If you change this parameter, the IP phone                                                                                                    |                                                                                                    |                                           |  |  |
| 6 or 7. If you change this parameter, the IP phone effect.                                                                                                    |                                                                                                    |                                           |  |  |
| 6 or 7. If you change this parameter, the IP phone effect.<br>Web User Interface:                                                                                                    |                                                                                                    |                                           |  |  |
| 6 or 7. If you change this parameter, the IP phone<br>effect.<br>Web User Interface:<br>Network->Advanced->802.1x->MD5 Password                                                                                                    | will reboot to make the chan                                                                                                    | ge take                                   |  |  |
| 6 or 7. If you change this parameter, the IP phone<br>effect.<br>Web User Interface:<br>Network->Advanced->802.1x->MD5 Password<br>Phone User Interface:<br>Menu->Settings->Advanced Settings (default pass                                                                                                    | will reboot to make the chan                                                                                                    | ge take                                   |  |  |
| 6 or 7. If you change this parameter, the IP phone<br>effect.<br>Web User Interface:<br>Network->Advanced->802.1x->MD5 Password<br>Phone User Interface:<br>Menu->Settings->Advanced Settings (default pass<br>Settings->MD5 Password                                                                                                    | will reboot to make the chang<br>word: admin) ->Network->80<br>URL within 511                                                                                                    | ge take<br>2.1x                           |  |  |
| 6 or 7. If you change this parameter, the IP phone<br>effect.<br>Web User Interface:<br>Network->Advanced->802.1x->MD5 Password<br>Phone User Interface:<br>Menu->Settings->Advanced Settings (default pass<br>Settings->MD5 Password<br>network.802_1x.root_cert_url                                                                                                    | will reboot to make the chang<br>word: admin) ->Network->80<br>URL within 511                                                                                                    | ge take<br>2.1x                           |  |  |
| 6 or 7. If you change this parameter, the IP phone<br>effect.<br>Web User Interface:<br>Network->Advanced->802.1x->MD5 Password<br>Phone User Interface:<br>Menu->Settings->Advanced Settings (default pass<br>Settings->MD5 Password<br>network.802_1x.root_cert_url<br>Description:                                                                                                    | will reboot to make the chang<br>word: admin) ->Network->80<br>URL within 511<br>characters                                                                                           | ge take<br>2.1x<br>Blank                  |  |  |
| 6 or 7. If you change this parameter, the IP phone<br>effect.<br>Web User Interface:<br>Network->Advanced->802.1x->MD5 Password<br>Phone User Interface:<br>Menu->Settings->Advanced Settings (default pass<br>Settings->MD5 Password<br>network.802_1x.root_cert_url<br>Description:<br>Configures the access URL of the CA certificate.                                                                                                    | will reboot to make the chang<br>word: admin) ->Network->80<br>URL within 511<br>characters                                                                                           | ge take<br>2.1x<br>Blank                  |  |  |
| 6 or 7. If you change this parameter, the IP phone<br>effect.<br>Web User Interface:<br>Network->Advanced->802.1x->MD5 Password<br>Phone User Interface:<br>Menu->Settings->Advanced Settings (default pass<br>Settings->MD5 Password<br>network.802_1x.root_cert_url<br>Description:<br>Configures the access URL of the CA certificate.<br>Note: It works only if the value of the parameter "network.                                                                                                    | will reboot to make the chang<br>word: admin) ->Network->80<br>URL within 511<br>characters                                                                                           | ge take<br>2.1x<br>Blank                  |  |  |
| 6 or 7. If you change this parameter, the IP phone<br>effect.<br>Web User Interface:<br>Network->Advanced->802.1x->MD5 Password<br>Phone User Interface:<br>Menu->Settings->Advanced Settings (default pass<br>Settings->MD5 Password<br>network.802_1x.root_cert_url<br>Description:<br>Configures the access URL of the CA certificate.<br>Note: It works only if the value of the parameter "monos of the certificate must be *.pem,                                                                                                    | will reboot to make the chang<br>word: admin) ->Network->80<br>URL within 511<br>characters                                                                                           | ge take<br>2.1x<br>Blank                  |  |  |
| 6 or 7. If you change this parameter, the IP phone<br>effect.<br>Web User Interface:<br>Network->Advanced->802.1x->MD5 Password<br>Phone User Interface:<br>Menu->Settings->Advanced Settings (default pass<br>Settings->MD5 Password<br>network.802_1x.root_cert_url<br>Description:<br>Configures the access URL of the CA certificate.<br>Note: It works only if the value of the parameter "mone<br>6 or 7. The format of the certificate must be *.pem,<br>Web User Interface:                                                                               | will reboot to make the chang<br>word: admin) ->Network->80<br>URL within 511<br>characters                                                                                           | ge take<br>2.1x<br>Blank                  |  |  |
| 6 or 7. If you change this parameter, the IP phone<br>effect.<br>Web User Interface:<br>Network->Advanced->802.1x->MD5 Password<br>Phone User Interface:<br>Menu->Settings->Advanced Settings (default pass<br>Settings->MD5 Password<br>network.802_1x.root_cert_url<br>Description:<br>Configures the access URL of the CA certificate.<br>Note: It works only if the value of the parameter "no<br>6 or 7. The format of the certificate must be *.pem,<br>Web User Interface:<br>Network->Advanced->802.1x->CA Certificates                                   | will reboot to make the chang<br>word: admin) ->Network->80<br>URL within 511<br>characters<br>etwork.802_1x.mode" is set t<br>*.crt, *.cer or *.der.<br>URL within 511               | ge take<br>2.1x<br>Blank<br>o 2, 3, 4, 5, |  |  |
| 6 or 7. If you change this parameter, the IP phone<br>effect.<br>Web User Interface:<br>Network->Advanced->802.1x->MD5 Password<br>Phone User Interface:<br>Menu->Settings->Advanced Settings (default pass<br>Settings->MD5 Password<br>network.802_1x.root_cert_url<br>Description:<br>Configures the access URL of the CA certificate.<br>Note: It works only if the value of the parameter "no<br>6 or 7. The format of the certificate must be *.pem,<br>Web User Interface:<br>Network->Advanced->802.1x->CA Certificates<br>network.802_1x.client_cert_url | will reboot to make the chang<br>word: admin) ->Network->80<br>URL within 511<br>characters<br>etwork.802_1x.mode" is set t<br>*.crt, *.cer or *.der.<br>URL within 511<br>characters | ge take<br>2.1x<br>Blank<br>o 2, 3, 4, 5, |  |  |

| Parameters Permitted Values                             |  | Default |
|---------------------------------------------------------|--|---------|
| (EAP-TLS). The format of the certificate must be *.pem. |  |         |
| Web User Interface:                                     |  |         |
| Network->Advanced->802.1x->Device Certificates          |  |         |

The following shows an example of the EAP-TLS protocol for 802.1X authentication in configuration files:

network.802\_1x.mode = 2
network.802\_1x.identity = yealink
network.802\_1x.root\_cert\_url = http://192.168.1.8:8080/ca.crt
network.802\_1x.client\_cert\_url = http://192.168.1.8:8080/client.pem

 Upload the configuration files, CA certificate and client certificate to the root directory of the provisioning server.

#### Applying the Configuration Files to Your Phone

Once you have edited and configuration file (e.g., y000000000xx.cfg) using the parameters introduced above, you need to do the following to apply the files to your phone:

- 1. Connect your phone to a network that is not 802.1X-enabled.
- 2. Perform the auto provisioning process to apply the configuration files to the phone.

Then the IP phone will reboot to make the settings effective.

For more information on auto provisioning, refer to *Yealink\_SIP-T2 Series\_T19(P) E2\_T4\_Series\_CP860\_W56P\_IP\_Phones\_Auto\_Provisioning\_Guide*.

Connect the phone to the 802.1X-enabled network and reboot the phone.
 You can make a phone call to verify whether the phone is authenticated.

#### For New Auto Provisioning Mechanism

1. Add/Edit 802.1X authentication parameters in the configuration file (e.g., static.cfg).

The following table shows the information of parameters:

| Parameters                                   | Permitted Values         | Default |
|----------------------------------------------|--------------------------|---------|
| static.network.802_1x.mode                   | 0, 1, 2, 3, 4, 5, 6 or 7 | 0       |
| Description:                                 |                          |         |
| Configures the 802.1x authentication method. |                          |         |
| 0-EAP-None                                   |                          |         |
| 1-EAP-MD5                                    |                          |         |
| 2-EAP-TLS                                    |                          |         |
| 3-EAP-PEAP/MSCHAPv2                          |                          |         |

| Parameters                                                                                                    | Permitted Values            | Default     |  |  |
|----------------------------------------------------------------------------------------------------|-----------------------------|-------------|--|--|
| 4-EAP-TTLS/EAP-MSCHAPv2                                                                                                    |                             |             |  |  |
| 5-EAP-PEAP/GTC                                                                                                    |                             |             |  |  |
| 6-EAP-TTLS/EAP-GTC                                                                                                    |                             |             |  |  |
| 7-EAP-FAST                                                                                                    |                             |             |  |  |
| If it is set to 0 (EAP-None), 802.1x authentication is no                                                                                                    | ot required.                |             |  |  |
| Note: If you change this parameter, the IP phone will r effect.                                                                                                    | eboot to make the change    | e take      |  |  |
| Web User Interface:                                                                                                    |                             |             |  |  |
| Network->Advanced->802.1x->802.1x Mode                                                                                                    |                             |             |  |  |
| Phone User Interface:                                                                                                    |                             |             |  |  |
| Menu->Settings->Advanced Settings (default passwor<br>->Network->802.1x->802.1x Mode                                                                                                    | d: admin)                   |             |  |  |
| static.network.802_1x.eap_fast_provision_mode                                                                                                    | 0 or 1                      | 0           |  |  |
| Description:                                                                                                    |                             |             |  |  |
| Configures the EAP In-Band provisioning method for E                                                                                                    | EAP-FAST.                   |             |  |  |
| 0-Unauthenticated Provisioning                                                                                                    |                             |             |  |  |
| 1-Authenticated Provisioning                                                                                                    |                             |             |  |  |
| If it is set to 0 (Unauthenticated Provisioning), EAP In-<br>server unauthenticated PAC (Protected Access Crede<br>Diffie-Hellman key exchange.                                                      |                             | -           |  |  |
| If it is set to 1 (Authenticated Provisioning), EAP In-Ba authenticated PAC provisioning using certificate-based                                                                                     |                             | l by server |  |  |
| <b>Note:</b> It works only if the value of the parameter "static.network.802_1x.mode" is set to 7 (EAP-FAST). If you change this parameter, the IP phone will reboot to make the change take effect. |                             |             |  |  |
| Web User Interface:                                                                                                    |                             |             |  |  |
| Network->Advanced->802.1x->Provisioning Mode                                                                                                    |                             |             |  |  |
| static.network.802_1x.anonymous_identity Characters Blan                                                                                                    |                             |             |  |  |
| Description:                                                                                                    |                             |             |  |  |
| Configures the anonymous identity (user name) for 80                                                                                                    | 2.1X authentication.        |             |  |  |
| It is used for constructing a secure tunnel for 802.1X authentication.                                                                                                    |                             |             |  |  |
| Note: It works only if the value of the parameter "static.network.802_1x.mode" is set to 2,                                                                                                    |                             |             |  |  |
| 3, 4, 5, 6 or 7. If you change this parameter, the IP pho                                                                                                    | one will reboot to make the | e change    |  |  |

| Parameters                                                                                                    | Permitted Values                                        | Default    |  |  |  |
|----------------------------------------------------------------------------------------------------|---------------------------------------------------------|------------|--|--|--|
| take effect.                                                                                                    |                                                         |            |  |  |  |
| Web User Interface:                                                                                                    |                                                         |            |  |  |  |
| Network->Advanced->802.1x->Anonymous Identity                                                                                                    |                                                         |            |  |  |  |
| static.network.802_1x.identity                                                                                                    | dentity String within 32<br>characters Blank            |            |  |  |  |
| Description:                                                                                                    |                                                         |            |  |  |  |
| Configures the user name for 802.1x authentication.                                                                                                    |                                                         |            |  |  |  |
| <b>Note</b> : It works only if the value of the parameter "static<br>2, 3, 4, 5, 6 or 7. If you change this parameter, the IP p<br>take effect.                                                                                                   |                                                         |            |  |  |  |
| Web User Interface:                                                                                                    |                                                         |            |  |  |  |
| Network->Advanced->802.1x->Identity                                                                                                    |                                                         |            |  |  |  |
| Phone User Interface:                                                                                                    |                                                         |            |  |  |  |
| Menu->Settings->Advanced Settings (default passwor<br>->Network->802.1x->Identity                                                                                                    | d: admin)                                               |            |  |  |  |
| static.network.802_1x.md5_password String within 32 characters Blank                                                                                                    |                                                         |            |  |  |  |
| Description:                                                                                                    |                                                         |            |  |  |  |
| Configures the password for 802.1x authentication.                                                                                                    |                                                         |            |  |  |  |
| <b>Note</b> : It works only if the value of the parameter "static 3, 4, 5, 6 or 7. If you change this parameter, the IP photake effect.                                                                                                    |                                                         |            |  |  |  |
| Web User Interface:                                                                                                    |                                                         |            |  |  |  |
| Network->Advanced->802.1x->MD5 Password                                                                                                    |                                                         |            |  |  |  |
| Phone User Interface:                                                                                                    |                                                         |            |  |  |  |
| Menu->Settings->Advanced Settings (default passwor<br>Password                                                                                                    | d: admin) ->Network->80                                 | 2.1x->MD   |  |  |  |
| static.network.802_1x.root_cert_url URL within 511<br>characters Blank                                                                                                    |                                                         |            |  |  |  |
| Description:                                                                                                    |                                                         |            |  |  |  |
| Configures the access URL of the CA certificate.                                                                                                    |                                                         |            |  |  |  |
| <b>Note</b> : It works only if the value of the parameter "static<br>3, 4, 5, 6 or 7. If the authentication method is EAP-FAS<br>the parameter "static.network.802_1x.eap_fast_provis<br>Provisioning). The format of the certificate must be *.p | ST, you also need to set t<br>ion_mode" to 1 (Authentic | he value o |  |  |  |

| Parameters                                                                                                    | Permitted Values          | Default  |  |  |
|----------------------------------------------------------------------------------------------------|---------------------------|----------|--|--|
| Web User Interface:                                                                                                    |                           |          |  |  |
| Network->Advanced->802.1x->CA Certificates                                                                                                    |                           |          |  |  |
| static.network.802_1x.client_cert_url URL within 511<br>characters Bla                                                                                     |                           |          |  |  |
| Description:                                                                                                    |                           |          |  |  |
| Configures the access URL of the device certificate.                                                                                                    |                           |          |  |  |
| <b>Note</b> : It works only if the value of the parameter "static.network.802_1x.mode" is set to 2 (EAP-TLS). The format of the certificate must be *.pem. |                           |          |  |  |
| Web User Interface:                                                                                                    |                           |          |  |  |
| Network->Advanced->802.1x->Device Certificates                                                                                                    |                           |          |  |  |
| static.network.802_1x.proxy_eap_logoff.enable                                                                                                    | 0 or 1                    | 0        |  |  |
| Description:                                                                                                    |                           |          |  |  |
| Enables or disables the 802.1x-logoff feature for the PC port.                                                                                             |                           |          |  |  |
|                                                                                                    | •                         |          |  |  |
| 0-Disabled                                                                                                    |                           |          |  |  |
|                                                                                                    |                           |          |  |  |
| 0-Disabled                                                                                                    | sent to the authenticator | when the |  |  |

The following shows an example of the EAP-TLS protocol for 802.1X authentication in configuration files:

```
static.network.802_1x.mode = 2
static.network.802_1x.anonymous_identity = Anonymous
static.network.802_1x.identity = yealink
static.network.802_1x.root_cert_url = http://192.168.1.8:8080/ca.crt
static.network.802_1x.client_cert_url = http://192.168.1.8:8080/client.pem
static.network.802_1x.proxy_eap_logoff.enable = 1
```

Reference the configuration file in the boot file (e.g., y000000000000.boot).
 Example:

include:config "http://10.2.1.158/static.cfg"

**3.** Upload the boot file, configuration file, CA certificate and client certificate to the root directory of the provisioning server.

#### Applying the Configuration Files to Your Phone

Once you have edited a boot file (e.g., y000000000000.boot) and configuration file (e.g., static.cfg) using the parameters introduced above, you need to do the following to apply the files to your phone:

- 1. Connect your phone to a network that is not 802.1X-enabled.
- Perform the auto provisioning process to apply the configuration files to the phone. Then the IP phone will reboot to make the settings effective.
   For more information on auto provisioning, refer to the latest Auto Provisioning Guide on Yealink Technical Support.
- Connect the phone to the 802.1X-enabled network and reboot the phone.
   You can make a phone call to verify whether the phone is authenticated.

#### Configuring 802.1X via Web User Interface

The following takes a SIP-T23G IP phone running firmware version 81 as an example.

- 1. Connect your phone to a network that is not 802.1X-enabled.
- 2. Login to the web user interface of the phone.
- 3. Click on Network->Advanced.
- 4. In the 802.1x block, select the desired protocol from the pull-down list of 802.1x Mode.
  - a) If you select EAP-MD5:
    - 1) Enter the user name for authentication in the **Identity** field.
    - 2) Enter the password for authentication in the MD5 Password field.

|              |               |                           |                            |          | Log Out                                                            |
|--------------|---------------|---------------------------|----------------------------|----------|--------------------------------------------------------------------|
| Yealink 1236 |               |                           |                            |          | English(English) 👻                                                 |
|              | Status Accour | Network DS                | SKey Features              | Settings | Directory Security                                                 |
| Basic        | LLDP          |                           |                            |          | NOTE                                                               |
|              |               | Active                    | Enabled                    | -        | VLAN                                                               |
| PC Port      |               | Packet Interval (1~3600s) | 60                         |          | It is used to logically divide a                                   |
| NAT          | CDP           |                           |                            |          | physical network into several<br>broadcast domains. VLAN           |
| Advanced     |               | Active                    | Disabled                   | •        | membership can be configured<br>through software instead of        |
|              |               | Packet Interval (1~3600s) | 60                         |          | physically relocating devices or<br>connections.                   |
|              |               |                           |                            |          | The priority of VLAN assignment                                    |
|              |               |                           |                            |          | method (from highest to<br>lowest) :LLDP/CDP->manual               |
|              | 802.1x        | •                         |                            |          | configuration->DHCP VLAN                                           |
|              | 002.11        | 802.1x Mode               | EAP-MD5                    |          | NAT Traversal<br>It is a general term for                          |
|              |               | Provisioning Mode         | Unauthenticated Provisic - | 7        | techniques that establish and<br>maintain IP connections           |
|              |               | Anonymous Identity        |                            |          | traversing NAT gateways. STUN<br>is one of the NAT traversal       |
|              |               | Identity                  | vealink                    |          | techniques.                                                        |
|              |               | MD5 Password              | •••••                      | -        | You can configure NAT traversal<br>for the IP phone.               |
|              |               | CA Certificates           |                            | Browse   | Quality of Service (QoS)                                           |
|              |               | CA Certificates           | Upload                     |          | It is the ability to provide<br>different priorities for different |
|              |               | Device Certificates       | Upload                     | Browse   | packets in the network,<br>allowing the transport of traffic       |
|              |               |                           | opioad                     |          | with special requirements.                                         |
|              |               | Confirm                   | Cancel                     |          | Web Server Type                                                    |

- b) If you select EAP-TLS:
  - (Optional.) Enter the anonymous user name for authentication in the Anonymous Identity field.
  - 2) Enter the user name for authentication in the **Identity** field.
  - 3) Leave the MD5 Password field blank.
  - 4) In the CA Certificates field, click Browse to select the desired CA certificate

(\*.pem, \*.crt, \*.cer or \*.der) from your local system.

5) In the **Device Certificates** field, click **Browse** to select the desired client (\*.pem or \*.cer) certificate from your local system.

| Yealink 1236 |               |                           |                           |          | Log Out<br>English(English) 🗸                                                             |
|--------------|---------------|---------------------------|---------------------------|----------|-------------------------------------------------------------------------------------------|
|              | Status Accoun | t Network DSS             | 6Key Features             | Settings | Directory Security                                                                        |
| Basic        | LLDP          |                           |                           |          | NOTE                                                                                      |
| PC Port      |               | Active                    | Enabled                   | •        | VLAN                                                                                      |
| NAT          |               | Packet Interval (1~3600s) | 60                        |          | It is used to logically divide a<br>physical network into several                         |
| Advanced     | CDP           | Active                    | Disabled                  | •        | broadcast domains. VLAN<br>membership can be configured                                   |
| Advanced     |               | Packet Interval (1~3600s) | 60                        |          | through software instead of<br>physically relocating devices or<br>connections.           |
|              |               |                           |                           |          | The priority of VLAN assignment                                                           |
|              |               | :                         |                           |          | method (from highest to<br>lowest) :LLDP/CDP->manual                                      |
|              | 802.1x        | •                         |                           |          | configuration->DHCP VLAN                                                                  |
|              |               | 802.1x Mode               | EAP-TLS                   | •        | NAT Traversal<br>It is a general term for                                                 |
|              |               | Provisioning Mode         | Unauthenticated Provision | -        | techniques that establish and<br>maintain IP connections<br>traversing NAT gateways. STUN |
|              |               | Anonymous Identity        | Anonymous                 |          | is one of the NAT traversal<br>techniques.                                                |
|              |               | Identity                  | yealink                   |          | You can configure NAT traversal                                                           |
|              |               | MD5 Password              | •••••                     | Browse   | for the IP phone.                                                                         |
|              |               | CA Certificates           | Upload                    |          | Quality of Service (QoS)<br>It is the ability to provide                                  |
|              |               | Device Certificates       | Upload                    | Browse   | different priorities for different<br>packets in the network,                             |
|              |               |                           |                           |          | allowing the transport of traffic with special requirements.                              |
|              |               | Confirm                   | Cancel                    |          | Web Server Type                                                                           |

- 6) Click Upload to upload the certificates.
- c) If you select EAP-PEAP/MSCHAPv2:
  - (Optional.) Enter the anonymous user name for authentication in the Anonymous Identity field.
  - 2) Enter the user name for authentication in the **Identity** field.
  - 3) Enter the password for authentication in the MD5 Password field.
  - 4) In the CA Certificates field, click Browse to select the desired CA certificate (\*.pem, \*.crt, \*.cer or \*.der) from your local system.

|          | Status Acc | count Network D           | SSKey Features           | Settings | Directory Security                                          |
|----------|------------|---------------------------|--------------------------|----------|-------------------------------------------------------------|
| Basic    | LLDP       |                           |                          |          | NOTE                                                        |
| DC Deat  |            | Active                    | Enabled                  | •        | M AN                                                        |
| PC Port  |            | Packet Interval (1~3600s) | 60                       |          | VLAN<br>It is used to logically divide a                    |
| NAT      | CDP        |                           |                          |          | physical network into several<br>broadcast domains. VLAN    |
| Advanced |            | Active                    | Disabled                 | -        | membership can be configured<br>through software instead of |
|          |            | Packet Interval (1~3600s) | 60                       |          | physically relocating devices or<br>connections.            |
|          |            |                           |                          |          |                                                             |
|          |            | •                         |                          |          | The priority of VLAN assignment<br>method (from highest to  |
|          |            |                           |                          |          | lowest) :LLDP/CDP->manual<br>configuration->DHCP VLAN       |
|          | 802.1x     |                           |                          |          |                                                             |
|          |            | 802 1x Mode               | EAP-PEAP/MSCHAPv2        |          | NAT Traversal<br>It is a general term for                   |
|          |            | Provisioning Mode         | Unauthenticated Provisic |          | techniques that establish and<br>maintain IP connections    |
|          |            |                           |                          | _        | traversing NAT gateways. STU<br>is one of the NAT traversal |
|          |            | Anonymous Identity        | Anonymous                |          | techniques.                                                 |
|          |            |                           | vealink                  |          |                                                             |
|          |            | Identity                  | ycomit                   |          | You can configure NAT travers                               |
|          |            | Identity<br>MD5 Password  | •••••                    | _        | for the IP phone.                                           |
|          |            |                           | •••••                    | Browse   | for the IP phone.<br>Quality of Service (QoS)               |
|          |            | MD5 Password              |                          | Browse   | for the IP phone.                                           |

- 5) Click Upload to upload the certificate.
- d) If you select EAP-TTLS/EAP-MSCHAPv2:
  - (Optional.) Enter the anonymous user name for authentication in the Anonymous Identity field.
  - 2) Enter the user name for authentication in the **Identity** field.
  - 3) Enter the password for authentication in the MD5 Password field.
  - In the CA Certificates field, click Browse to select the desired CA certificate (\*.pem, \*.crt, \*.cer or \*.der) from your local system.

| ealink 1236 |        |                                     |                            | Log Ou<br>English(English)                                        |
|-------------|--------|-------------------------------------|----------------------------|-------------------------------------------------------------------|
|             | Status | ount Network DS                     | SKey Features Settin       | gs Directory Security                                             |
| Basic       | LLDP   |                                     |                            | NOTE                                                              |
| PC Port     |        | Active                              | Enabled -                  | VLAN                                                              |
| NAT         |        | Packet Interval (1~3600s)           | 60                         | It is used to logically divide a<br>physical network into several |
|             | CDP    |                                     |                            | broadcast domains. VLAN<br>membership can be configured           |
| Advanced    |        | Active<br>Packet Interval (1~3600s) | Disabled -                 | through software instead of<br>physically relocating devices or   |
|             |        | Facket Interval (1~50005)           | 80                         | connections.                                                      |
|             |        | •                                   |                            | The priority of VLAN assignmen<br>method (from highest to         |
|             |        |                                     |                            | lowest) :LLDP/CDP->manual<br>configuration->DHCP_VLAN             |
|             | 802.1x |                                     |                            | NAT Traversal                                                     |
|             |        | 802.1x Mode                         | EAP-TTLS/EAP-MSCHAP        | It is a general term for<br>techniques that establish and         |
|             |        | Provisioning Mode                   | Unauthenticated Provisic 👻 | maintain IP connections<br>traversing NAT gateways. STU           |
|             |        | Anonymous Identity                  | Anonymous                  | is one of the NAT traversal<br>techniques.                        |
|             |        | Identity                            | yealink                    | You can configure NAT traversa                                    |
|             |        | MD5 Password                        | Browse                     | for the IP phone.                                                 |
|             |        | CA Certificates                     | Upload Browse              | It is the ability to provide                                      |
|             | 2      | Device Certificates                 | Browse                     | packets in the network,                                           |
|             |        |                                     | Upload                     | allowing the transport of traffic<br>with special requirements.   |
|             |        | Confirm                             | Cancel                     | Web Comon Tune                                                    |

- 5) Click **Upload** to upload the certificate.
- e) If you select EAP-PEAP/GTC:

- (Optional.) Enter the anonymous user name for authentication in the Anonymous Identity field.
- 2) Enter the user name for authentication in the Identity field.
- 3) Enter the password for authentication in the MD5 Password field.
- In the CA Certificates field, click Browse to select the desired CA certificate (\*.pem, \*.crt, \*.cer or \*.der) from your local system.

| Basic       LLDP         Active       Enabled          PC Port       Packet Interval (1-3600s)       60          NAT       CDP       Active       Disabled          Advanced       Active       Disabled        membership can be through software in provise hy relocating connections.         Box2.1x                                                                                                    | Yealink 1236 | Status | Network DSS               | Key Features             | Settings | Log Out<br>English(English) •<br>Directory Security                                                                              |
|----------------------------------------------------------------------------------------------------|--------------|--------|---------------------------|--------------------------|----------|----------------------------------------------------------------------------------------------------|
| Basic       Adive       Enabled       VLN         PC Port       Packet Interval (1~3600s)       60       The sued to logically physical network into braadcast domains. Network into braadcast domains. Network interestond into headcast doman                                                                                                    |              |        | netholk Dos               | Rey Features             | Settings |                                                                                                    |
| PC Port       Packet Interval (1-3600s)       60       It is used to logically physical network into braadcast domains. Not compression and through software in a membership can be through software in a membership can be through software in a membership can be through software in a physical retrokent in the priority of VLAN method (from high software in a physical retrokent)         Advanced       Adve       Disabled       It is used to logically physical retrokent in the priority of VLAN method (from high software in a physical) retrokent in the priority of VLAN method (from high software in a physical) retrokent in the priority of VLAN method (from high software in a physical) retrokent in the priority of VLAN method (from high software in a physical) retrokent in the physical retrokent in the physical retrokent in the physical retrokent is a general term if techniques that estar markare in Provisioning Mode       It is a general term if techniques. It is a off the NAT traversal         802.1x       802.1x Mode       EAP-PEAP/GTC       It is a general term if techniques. It is the advector of the NAT traversal is one of the NAT traversal is one of the NAT traversal NAT gate is one of the NAT traversal NAT gate is one of the NAT traversal NAT gate is one of the NAT traversal (AC certificates       Upload       It is the ability to priorites for the advector priorites for the advector priorites for the physical retrokent is one of the NAT traversal is one of the NAT traversal is one of the NAT traversal is one of the NAT traversal is one of the NAT traversal is one of the NAT traversal is one of the NAT traversal is one of the NAT traversal is one of the NAT traversal is one of the NAT traversal is one of the NAT traversal is one of the NAT traversal is one of the NAT traversal is one of the NAT traversal is one of the NAT t                                                                                                    | Basic        |        | Active                    | Enabled                  | -        | NOTE                                                                                                    |
| NAT CDP Advanced Active Disabled  Advanced Active Disabled  Packet Interval (1-3600s) 60 Connections. The priority of VLAM method (from high to be expected by the priority of VLAM method (from high to be expected by the priority of the priority of the priority                                                                                                    | PC Port      |        |                           |                          |          |                                                                                                    |
| Advanced       Active       Disabled       membership can be through software in by proceeding software in by proceeding software in through software in the provide in the provide in the p                                                                                                    | NAT          | CDP    |                           |                          |          | physical network into several                                                                                                    |
| Packet Interval (1~3600s)       60       physically relocating of connections.         Physically relocating of connections.       The provide VLAN method (from higher lowest) ±LDP/CDP-3 configuration-3OHC)         802.1x       802.1x Mode       EAP-PEAP/GTC          802.1x       802.1x Mode       Unauthenticated Provisic +         Provisioning Mode       Unauthenticated Provisic +       Ta connigment N         Identity       Yealink       You can configure N         MD5 Password       Forwise.       Guilty of Service in the ability to provide of the APT provise.         CA Certificates       Upload       If service.       It is the ability to provide.                                                                                                    | Advanced     |        | Active                    | Disabled                 | •        | membership can be configured                                                                                                    |
| 802.1x<br>Box 1 A Traversal<br>Box 1 Mode<br>Box 2.1x Mode<br>Box 2.1x Mode<br>CA Certificates<br>Box 2.1x Mode<br>Box 2.1x Mode<br>Box 2.1x Mox 2.1x Mode<br>Box 2.1x |              |        | Packet Interval (1~3600s) | 60                       |          | physically relocating devices or                                                                                                 |
| 802.1x  802.1x                                                                                                    |              |        |                           |                          |          |                                                                                                    |
| B02.1x B02.1x B0                                                                                                    |              |        | -                         |                          |          | method (from highest to                                                                                                    |
| 802.1x Mode       EAP-PEAP/GTC       Its a general term if techniques that ests         Provisioning Mode       Unauthenticated Provisit ~       Its a general term if techniques that ests         Anonymous Identify       Anonymous       Its a general term if techniques that ests         Identity       Yealnk       You can configure N         MD5 Password       Forwsen       Forwsen         CA Certificates       Upload       Browsen       Quality of Service                                                                                                    |              |        | . •                       |                          |          | configuration->DHCP VLAN                                                                                                    |
| SU2_1X Mode     EAP-PEAP/GTC      techniques that ests       Provisioning Mode     Unauthenticated Provisic ~     maintain IP connecti       Anonymous Identity     Anonymous     traversing NAT gate       Identity     yealink     You can configure N       MD5 Password     for the IP phone.     Guilty of Service       CA Certificates     Upload     If service                                                                                                    |              | 802.1x |                           |                          |          |                                                                                                    |
| Provisioning Mode     Unauthenticated Provisic +     traversing NAT gate       Anonymous Identity     Anonymous     is one of the NAT traversing NAT gate       Identity     yealnk     You can configure N       MD5 Password     ••••••••     For the IP phone.       CA Certificates     Upload     Upload                                                                                                    |              |        | 802.1x Mode               | EAP-PEAP/GTC             | -        | techniques that establish and                                                                                                    |
| Anonymous identity     Anonymous     techniques.       Identity     yeaink     You can configure N       MD5 Password     For the IP phone.       CA Certificates     Browse       Upload     It is the ability to provide solution of freem provides of freem provides of freem provides of freem provides of freem provides of the freem provides of the provides of the provides                                                                                                    |              |        | Provisioning Mode         | Unauthenticated Provisic | -        | traversing NAT gateways. STUN                                                                                                    |
| MD5 Password ••••••• You can configure N<br>for the IP phone.<br>CA Certificates Upload Browse Quality of Service<br>It is the ability to pr<br>different priorities fo                                                                                                    |              |        | Anonymous Identity        | Anonymous                |          | is one of the NAT traversal<br>techniques.                                                                                       |
| CA Certificates Upload Browse Quality of Service<br>It is the ability to produce of the ability to produce of the ability to produce of the ability of the ability of the a                                                                                                    |              |        | Identity                  | yealink                  |          | You can configure NAT traversal                                                                                                  |
| CA Certificates Upload It is the ability to pr<br>different priorities fo                                                                                                    |              |        | MD5 Password              | •••••                    |          | for the IP phone.                                                                                                    |
| different priorities fo                                                                                                    |              |        | CA Certificates           | beolau                   | Browse   | Quality of Service (QoS)<br>It is the ability to provide                                                                         |
| Device Certificates Upload allowing the transpo                                                                                                    |              | L      | Device Certificates       |                          | Browse   | different priorities for different<br>packets in the network,<br>allowing the transport of traffic<br>with special requirements. |

- 5) Click **Upload** to upload the certificate.
- f) If you select EAP-TTLS/EAP-GTC:
  - (Optional.) Enter the anonymous user name for authentication in the Anonymous Identity field.
  - 2) Enter the user name for authentication in the **Identity** field.
  - 3) Enter the password for authentication in the MD5 Password field.
  - In the CA Certificates field, click Browse to select the desired CA certificate (\*.pem, \*.crt, \*.cer or \*.der) from your local system.

| ealink 1236 |              |                           |                         |          | Log O<br>English(English)                                     |  |
|-------------|--------------|---------------------------|-------------------------|----------|---------------------------------------------------------------|--|
|             | Status Accou | Int Network DS            | SKey Features           | Settings | Directory Security                                            |  |
| Basic       | LLDP         |                           |                         |          | NOTE                                                          |  |
|             |              | Active                    | Enabled                 | •        |                                                               |  |
| PC Port     |              | Packet Interval (1~3600s) | 60                      | _        | VLAN<br>It is used to logically divide a                      |  |
| NAT         | CDP          |                           |                         |          | physical network into several<br>broadcast domains, VLAN      |  |
| Advanced    |              | Active                    | Disabled                | •        | membership can be configured<br>through software instead of   |  |
|             |              | Packet Interval (1~3600s) | 60                      |          | physically relocating devices or                              |  |
|             |              |                           |                         |          | connections.                                                  |  |
|             |              |                           |                         |          | The priority of VLAN assignment<br>method (from highest to    |  |
|             |              | •                         |                         |          | lowest) :LLDP/CDP->manual                                     |  |
|             |              |                           |                         |          | configuration->DHCP VLAN                                      |  |
|             | 802.1x       | 12.                       |                         |          | NAT Traversal                                                 |  |
|             |              | 802.1x Mode               | EAP-TTLS/EAP-GTC        | •        | It is a general term for<br>techniques that establish and     |  |
|             |              | Provisioning Mode         | Unauthenticated Provisi | *        | maintain IP connections<br>traversing NAT gateways. STU       |  |
|             |              | Anonymous Identity        | Anonymous               |          | is one of the NAT traversal                                   |  |
|             |              | Identity                  | vealink                 |          | techniques.                                                   |  |
|             |              |                           | -                       |          | You can configure NAT travers<br>for the IP phone.            |  |
|             |              | MD5 Password              | •••••                   | -        |                                                               |  |
|             |              | CA Certificates           | Upload                  | Browse   | Quality of Service (QoS)<br>It is the ability to provide      |  |
|             |              |                           | Ohnan                   | Browse   | different priorities for different<br>packets in the network, |  |
|             |              | Device Certificates       | Upload                  | 0.04/36  | allowing the transport of traffic                             |  |
|             |              | Confirm                   |                         |          | with special requirements.                                    |  |

- 5) Click Upload to upload the certificate.
- g) If you select EAP-FAST:
  - 1) Select the desired value from the pull-down list of **Provisioning Mode**.
  - (Optional.) Enter the anonymous user name for authentication in the Anonymous Identity field.
  - 3) Enter the user name for authentication in the **Identity** field.
  - 4) Enter the password for authentication in the MD5 Password field.
  - (Optional.) In the CA Certificates field, click Browse to select the desired CA certificate (\*.pem, \*.crt, \*.cer or \*.der) from your local system.

The CA certificate needs to be uploaded only when **Authenticated Provisioning** mode is selected from the **Provisioning Mode** field.

| ealink   T23G | Status | Account | Network              | DSSK  | ey Featu        | ires       | Settings | Directory                                                          |
|---------------|--------|---------|----------------------|-------|-----------------|------------|----------|--------------------------------------------------------------------|
|               | LLC    |         |                      |       |                 |            |          |                                                                    |
| Basic         |        | PP      |                      |       |                 |            |          | NOTE                                                               |
| PC Port       |        |         | Active               |       | Enabled         | •          |          | VLAN                                                               |
|               |        |         | Packet Interval (1~3 | 600s) | 60              |            |          | It is used to logically divide a<br>physical network into several  |
| NAT           | CDI    | þ       |                      |       |                 |            |          | broadcast domains. VLAN                                            |
| Advanced      | -      |         | Active               |       | Disabled        | •          |          | membership can be configured<br>through software instead of        |
|               |        |         | Packet Interval (1~3 | 600s) | 60              |            |          | physically relocating devices or<br>connections.                   |
|               |        |         |                      |       |                 |            |          |                                                                    |
|               |        |         |                      |       |                 |            |          | The priority of VLAN assignmen<br>method (from highest to          |
|               |        |         |                      |       |                 |            |          | lowest) :LLDP/CDP->manual<br>configuration->DHCP VLAN              |
|               | 802    |         |                      |       |                 |            |          |                                                                    |
|               | 802    | .1x     |                      |       |                 |            | 1        | NAT Traversal<br>It is a general term for                          |
|               |        |         | 802.1x Mode          |       | EAP-FAST        | •          |          | techniques that establish and<br>maintain IP connections           |
|               |        |         | Provisioning Mode    |       | Unauthenticated | Provisic 🔻 |          | traversing NAT gateways. STU                                       |
|               |        |         | Anonymous Identity   |       | Anonymous       |            |          | is one of the NAT traversal<br>techniques.                         |
|               |        |         | Identity             |       | yealink         |            |          |                                                                    |
|               |        |         | MD5 Password         |       |                 |            |          | You can configure NAT travers<br>for the IP phone.                 |
|               |        |         |                      |       |                 | (          | Browse   | Quality of Service (QoS)                                           |
|               |        |         | CA Certificates      |       | Upload          |            |          | It is the ability to provide<br>different priorities for different |
|               |        |         |                      |       |                 |            | Browse   | packets in the network,                                            |
|               |        |         | Device Certificates  |       | 1               |            |          | allowing the transport of traffic                                  |

- 6) Click Upload to upload the certificate.
- 5. Click **Confirm** to accept the change.

A dialog box pops up to prompt that settings will take effect after a reboot.

- 6. Click **OK** to reboot the phone.
- 7. Connect the phone to the 802.1X-enabled network after reboot.

#### **Configuring 802.1X via Phone User Interface**

If you select EAP-PEAP/MSCHAPv2, EAP-TTLS/EAP-MSCHAPv2, EAP-PEAP/GTC,

EAP-TTLS/EAP-GTC or EAP-FAST mode, you should upload CA certificate in advance using configuration files or via the web user interface. For SIP IP phones running firmware version 81 or later, the CA certificate needs to be uploaded only when **Authenticated Provisioning** mode is selected from the **Provisioning Mode** field.

If you select EAP-TLS mode, you should upload the CA certificate and device certificate in advance using configuration files or via the web user interface.

The following takes a SIP-T23G IP phone running firmware version 81 as an example.

#### To configure 802.1x via phone user interface:

- 1. Press Menu->Settings->Advanced Settings (default password: admin) ->Network->802.1x.
- Press (•) or (•) , or the Switch soft key to select the desired value from the 802.1x
   Mode field.
  - a) If you select EAP-MD5:

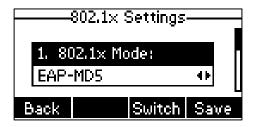

- 1) Enter the user name for authentication in the **Identity** field.
- 2) Enter the password for authentication in the MD5 Password field.
- b) If you select EAP-TLS:

|       | 802.1× \$       | Settings |      |  |  |  |  |  |
|-------|-----------------|----------|------|--|--|--|--|--|
| 1. 80 | 1. 802.1× Mode: |          |      |  |  |  |  |  |
| EAP-  | TLS             |          | 41   |  |  |  |  |  |
| Back  |                 | Switch   | Save |  |  |  |  |  |

- 1) Enter the user name for authentication in the Identity field.
- 2) Leave the MD5 Password field blank.
- c) If you select EAP-PEAP/MSCHAPv2:

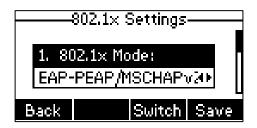

- 1) Enter the user name for authentication in the **Identity** field.
- 2) Enter the password for authentication in the MD5 Password field.
- d) If you select EAP-TTLS/EAP-MSCHAPv2:

| 802.               | 1× Settings |  |  |  |  |  |  |
|--------------------|-------------|--|--|--|--|--|--|
| 1. 802.1:          | « Mode:     |  |  |  |  |  |  |
| EAP-TTLS/EAP-MSCH+ |             |  |  |  |  |  |  |
| Back               | Switch Save |  |  |  |  |  |  |

- 1) Enter the user name for authentication in the Identity field.
- 2) Enter the password for authentication in the MD5 Password field.
- e) If you select EAP-PEAP/GTC:

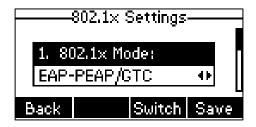

- 1) Enter the user name for authentication in the Identity field.
- 2) Enter the password for authentication in the MD5 Password field.
- f) If you select EAP-TTLS/EAP-GTC:

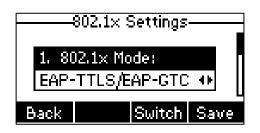

- 1) Enter the user name for authentication in the **Identity** field.
- 2) Enter the password for authentication in the MD5 Password field.
- g) If you select EAP-FAST:

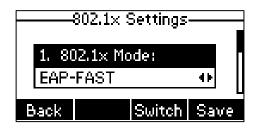

- 1) Enter the user name for authentication in the Identity field.
- 2) Enter the password for authentication in the MD5 Password field.
- 3. Press Save to accept the change.

The IP phone reboots automatically to make the settings effective after a period of time.

## **802.1X Authentication Process**

Reboot the phone to activate the 802.1X authentication on the phone. The 802.1X authentication process is divided into two basic stages:

#### **Pre-authentication**

The 802.1X pre-authentication process begins with the IP phone that contains a supplicant service used for negotiation and authentication. When the IP phone connects to an unauthorized port, the authenticator blocks the IP phone from connecting to the network. Using one of the authentication protocols, the authenticator establishes a security negotiation with the IP phone and creates an 802.1X session. The IP phone provides its authentication information

for the authenticator, and then the authenticator forwards the information to the authentication server.

#### Authentication

After the authentication server authenticates the IP phone, the authentication server initiates the authentication stage of the process. During this phase, the authenticator facilitates an exchange of keys between the IP phone and the authentication server. After these keys are established, the authenticator grants the IP phone access to the protected network on an authorized port. The following figure summarizes the implementation of the 802.1X authentication process using

a RADIUS server as the authentication server:

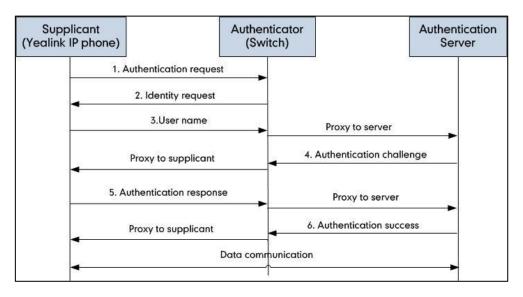

For more details about the 802.1X authentication process using EAP-MD5, EAP-TLS, EAP-PEAP/MSCHAPv2, EAP-TTLS/EAP-MSCHAPv2, EAP-PEAP/GTC, EAP-TTLS/EAP-GTC, and EAP-FAST protocols, refer to Appendix B: 802.1X Authentication Process.

If you are interested in the packets exchanged during the authentication process, we recommend you to use the Wireshark tool. Refer to http://wiki.wireshark.org for more information about the Wireshark tool.

## Sample Screenshots – Identity

The following screenshot of the Wireshark shows a sample of a successful authentication process using the EAP-MD5 protocol:

| 0 0 1 1 1                        | Capture Analyze Statistics |              | 2         | ] • • • • • • • • ■] • • • • • • • • • •           |  |
|----------------------------------|----------------------------|--------------|-----------|----------------------------------------------------|--|
| Filter: eap    eapol             | Source                     | Destination  |           | pression Clear Apply Save Filter                   |  |
|                                  | Cisco_5d:42:94             | Nearest      | EAPOL     | 60 Start                                           |  |
|                                  | Cisco_5d:42:94             | Nearest      | EAP       | 60 Request. Identity                               |  |
|                                  | XiamenYe_73:4c:f1          | Nearest      | EAP       | 60 Response, Identity                              |  |
|                                  | Cisco_5d:42:94             | Nearest      | FAP       | 60 Request, TLS EAP (EAP-TLS)                      |  |
| 8 2.277015000                    |                            | Nearest      | FAP       | 60 Response, Legacy Nak (Response Only)            |  |
| 10 2.284961000                   |                            | Nearest      | EAP       | 60 Request, MD5-Challenge EAP (EAP-MD5-CHALLENGE)  |  |
|                                  | xiamenYe 73:4c:f1          |              | EAP       | 60 Response, MD5-Challenge EAP (EAP-MD5-CHALLENGE) |  |
|                                  | cisco_5d:42:94             | Nearest      | EAP       | 60 Success                                         |  |
|                                  |                            |              |           | m                                                  |  |
|                                  |                            |              |           | (480 bits) on interface 0                          |  |
| Ethernet II, S<br>802.1X Authent |                            | 0:62:6b:5d:4 | 12:94), D | st: Nearest (01:80:c2:00:00:03)                    |  |
| Version: 802                     |                            |              |           |                                                    |  |
| Type: Start                      |                            |              |           |                                                    |  |

The following screenshot of the Wireshark shows a sample of a successful authentication process using the EAP-TLS protocol:

| 🚄 TLS.pcapng [Wireshark 1.10.5 (SVN Rev 54262 fi                                                                   | rom /trunk-1.10)]   |                                                                |                               |
|----------------------------------------------------------------------------------------------------|---------------------|----------------------------------------------------------------|-------------------------------|
| File Edit View Go Capture Analyze Statistics                                                                       | Telephony Tools Int | ernals <u>H</u> elp                                            |                               |
| ● ● 💉 🔳 🔬   🖻 🖄 🗶 😂   🔍 🗢                                                                                          | 🔹 🤹 🐺 生 🔳           | ) 🗐 I Q Q Q 🔟 I 📓 🕅 🥵 💥 I 💢                                    |                               |
| Filter: eap    eapol                                                                                               | -                   | Expression Clear Apply Save Filter                             |                               |
| No. Time Source                                                                                                    | Destination Protoco | I Length Info                                                  |                               |
| 116 17.805503000 Cisco_5d:42:94                                                                                    | Nearest EAPOL       | 60 Start                                                       |                               |
| 117 17.808685000 Cisco_5d:42:94                                                                                    | Nearest EAP         | 60 Request, Identity                                           |                               |
| 118 17.809519000 XiamenYe_73:4c:f1                                                                                 | Nearest EAP         | 60 Response, Identity                                          |                               |
| 119 17.819739000 Cisco_5d:42:94                                                                                    | Nearest EAP         | 60 Request, TLS EAP (EAP-TLS)                                  |                               |
| 120 17.823631000 XiamenYe_73:4c:f1                                                                                 | Nearest TLSv1       | 112 Client Hello                                               |                               |
| 122 17.857040000 cisco_5d:42:94                                                                                    | Nearest TLSV1       | 1042 Server Hello, Certificate, Server Key Exchange, Certifica | ate Request, Server Hello Dor |
| 123 17.858234000 xiamenye_73:4c:f1                                                                                 | Nearest EAP         | 60 Response, TLS EAP (EAP-TLS)                                 |                               |
| 124 17.867698000 cisco_5d:42:94                                                                                    | Nearest TLSV1       |                                                                | ate Request, Server Hello Dor |
| 125 17.869098000 XiamenYe_73:4c:f1                                                                                 | Nearest EAP         | 60 Response, TLS EAP (EAP-TLS)                                 |                               |
| 126 17.882798000 Cisco_5d:42:94                                                                                    | Nearest TLSv1       | 644 Server Hello, Certificate, Server Key Exchange, Certifica  |                               |
| 130 18.447360000 XiamenYe_73:4c:f1                                                                                 | Nearest TLSv1       |                                                                | ange Cipher Spec, Encrypted H |
| 131 18.457674000 Cisco_5d:42:94                                                                                    | Nearest EAP         | 60 Request, TLS EAP (EAP-TLS)                                  |                               |
| 132 18.459768000 XiamenYe_73:4c:f1                                                                                 | Nearest TLSv1       | 827 Certificate, Client Key Exchange, Certificate Verify, Cha  | ange Cipher Spec, Encrypted H |
| 133 18.478941000 cisco_5d:42:94                                                                                    | Nearest TLSv1       | 87 Change Cipher Spec, Encrypted Handshake Message             |                               |
| 134 18.487070000 XiamenYe_73:4c:f1                                                                                 | Nearest EAP         | 60 Response, TLS EAP (EAP-TLS)                                 |                               |
| 146 19.516815000 cisco_5d:42:94                                                                                    | Nearest EAP         | 60 Success                                                     |                               |
| ٠                                                                                                    |                     | m                                                              | 4                             |
| <pre> B Frame 118: 60 bytes on wire (480 bits B Ethernet II, Src: XiamenYe_73:4c:f1 B 802.1X Authentication </pre> |                     |                                                                |                               |
| Version: 802.1X-2001 (1)                                                                                           |                     |                                                                |                               |
| Type: EAP Packet (0)                                                                                               |                     |                                                                |                               |
| Length: 12                                                                                                    |                     |                                                                |                               |
| Extensible Authentication Protocol                                                                                 |                     |                                                                |                               |
| Code: Response (2)                                                                                                 |                     |                                                                |                               |
| Id: 1                                                                                                    |                     |                                                                |                               |
| Length: 12                                                                                                    |                     |                                                                |                               |
| Type: Identity (1)                                                                                                 |                     |                                                                |                               |
| Identity: yealink                                                                                                  |                     |                                                                |                               |
|                                                                                                    |                     |                                                                |                               |

The following screenshot of the Wireshark shows a sample of a successful authentication process using the EAP-PEAP/MSCHAPv2 protocol:

| EAP-PEAP MSCHPv2.                                                                  | pcapng [Wireshark 1.10.5                      | (SVN Rev 5426    | i2 from /tru | ak-1.10)]                                                                |  |
|------------------------------------------------------------------------------------|-----------------------------------------------|------------------|--------------|--------------------------------------------------------------------------|--|
| ile <u>E</u> dit <u>V</u> iew <u>G</u> o                                           | Capture Analyze Statistics                    | Telephony        | Tools Inte   | nals <u>H</u> elp                                                        |  |
|                                                                                    | 🕒 🗎 🗶 🔁 🔍 🔶                                   | a a 🛪 🛣          | 1            | 🗐 🗨 Q. Q. 💟 📓 🖉 🅵 %  🗮                                                   |  |
|                                                                                    |                                               | ~ <del>~</del> u |              |                                                                          |  |
| ilter: eap    eapol                                                                |                                               |                  | ▼ E          | xpression Clear Apply Save Filter                                        |  |
| o. Time                                                                            | Source                                        | Destination      |              | Length Info                                                              |  |
|                                                                                    | cisco_5d:42:94                                | Nearest          | EAPOL        | 60 Start                                                                 |  |
|                                                                                    | cisco_5d:42:94                                | Nearest          | EAP          | 60 Request, Identity                                                     |  |
|                                                                                    | XiamenYe_73:4c:f1                             | Nearest          | EAP          | 60 Response, Identity                                                    |  |
|                                                                                    | Cisco_5d:42:94                                | Nearest          | EAP          | 60 Request, TLS EAP (EAP-TLS)                                            |  |
|                                                                                    | xiamenYe_73:4c:f1                             | Nearest          | EAP          | 60 Response, Legacy Nak (Response Only)                                  |  |
| 14 4.004604000                                                                     |                                               | Nearest          | EAP          | 60 Request, Protected EAP (EAP-PEAP)                                     |  |
|                                                                                    | XiamenYe_73:4c:f1                             | Nearest          | TLSV1        | 116 Client Hello                                                         |  |
|                                                                                    | Cisco_5d:42:94                                | Nearest          | TLSV1        | 1042 Server Hello, Certificate, Server Key Exchange, Server Hello Done   |  |
|                                                                                    | XiamenYe_73:4c:f1                             | Nearest          | EAP          | 60 Response, Protected EAP (EAP-PEAP)                                    |  |
|                                                                                    | Cisco_5d:42:94                                | Nearest          | TLSV1        | 1038 Server Hello, Certificate, Server Key Exchange, Server Hello Done   |  |
|                                                                                    | XiamenYe_73:4c:f1                             | Nearest          | EAP          | 60 Response, Protected EAP (EAP-PEAP)                                    |  |
|                                                                                    | cisco_5d:42:94                                | Nearest          | TLSV1        | 522 Server Hello, Certificate, Server Key Exchange, Server Hello Done    |  |
|                                                                                    | XiamenYe_73:4c:f1                             | Nearest          | TLSV1        | 226 Client Key Exchange, Change Cipher Spec, Encrypted Handshake Message |  |
|                                                                                    | cisco_5d:42:94                                | Nearest          | TLSV1        | 83 Change Cipher Spec, Encrypted Handshake Message                       |  |
|                                                                                    | XiamenYe_73:4c:f1                             | Nearest          | EAP          | 60 Response, Protected EAP (EAP-PEAP)                                    |  |
|                                                                                    | cisco_5d:42:94                                | Nearest          | TLSV1        | 61 Application Data                                                      |  |
|                                                                                    | xiamenYe_73:4c:f1                             | Nearest          | TLSV1        | 98 Application Data, Application Data                                    |  |
|                                                                                    | cisco_5d:42:94                                | Nearest          | TLSV1        | 77 Application Data                                                      |  |
|                                                                                    | xiamenYe_73:4c:f1                             | Nearest          | TLSV1        | 162 Application Data, Application Data                                   |  |
|                                                                                    | cisco_5d:42:94                                | Nearest          | TLSV1        | 109 Application Data                                                     |  |
|                                                                                    | <pre>XiamenYe_73:4c:f1</pre>                  | Nearest          | TLSV1        | 98 Application Data, Application Data                                    |  |
|                                                                                    | Cisco_5d:42:94                                | Nearest          | TLSV1        | 61 Application Data                                                      |  |
|                                                                                    | XiamenYe_73:4c:f1                             | Nearest          | TLSV1        | 98 Application Data, Application Data                                    |  |
| 56 5.877757000                                                                     | Cisco_5d:42:94                                | Nearest          | EAP          | 60 Success                                                               |  |
|                                                                                    |                                               |                  |              | m                                                                        |  |
| Ethernet II, Sr<br>802.1X Authenti<br>Version: 802.<br>Type: EAP Pac<br>Length: 12 | c: XiamenYe_73:4c:f1<br>cation<br>1X-2001 (1) | (00:15:65:       |              | d (480 bits) on interface 0<br>, Dst: Nearest (01:80:c2:00:00:03)        |  |
| Code: Respo                                                                        | nse (2)                                       |                  |              |                                                                          |  |
| Id: 1                                                                              |                                               |                  |              |                                                                          |  |
| Length: 12                                                                         |                                               |                  |              |                                                                          |  |
| Type: Ident                                                                        |                                               |                  |              |                                                                          |  |
| Identity: y                                                                        | ealink                                        |                  |              |                                                                          |  |

The following screenshot of the Wireshark shows a sample of a successful authentication process using the EAP-TTLS/EAP-MSCHAPv2 protocol:

| 📕 EA   | P-TTLS EAP-MSCH                                                                | IAPv2.pcapng [Wireshark 1.1                     | 0.5 (SVN Rev       | 54262 from   | /trunk-1.10)]                                                            |   |
|--------|--------------------------------------------------------------------------------|-------------------------------------------------|--------------------|--------------|--------------------------------------------------------------------------|---|
| Ele    | Edit View Go                                                                   | Capture Analyze Statistics                      | Telephony          | Tools Intern | als Help                                                                 |   |
| 0 (    | • 🖌 🔳 🔬                                                                        | 🖻 🛍 🗶 🔁   🔍 🔶                                   | 🏟 🥥 🐺              | 2   🗏        | ]   Q, Q, Q, 177   II 188 189 🕺 💥   💢                                    |   |
| Filter | : eap    eapol                                                                 |                                                 |                    | ▼ Exp        | oression Clear Apply Save Filter                                         |   |
| No.    | Time                                                                           | Source                                          | Destination        | Protocol L   | ength Info                                                               |   |
|        |                                                                                | xiamenYe_73:4c:f1                               | Nearest            | EAPOL        | 60 Start                                                                 |   |
|        |                                                                                | Cisco_5d:42:94                                  | Nearest            | EAPOL        | 60 Start                                                                 |   |
|        |                                                                                | Cisco_5d:42:94                                  | Nearest            | EAP          | 60 Request, Identity                                                     |   |
|        |                                                                                | XiamenYe_73:4c:f1                               | Nearest            | EAP          | 60 Response, Identity                                                    |   |
|        |                                                                                | Cisco_5d:42:94                                  | Nearest            | EAP          | 60 Request, TLS EAP (EAP-TLS)                                            |   |
|        |                                                                                | XiamenYe_73:4c:f1                               | Nearest            | EAP          | 60 Response, Legacy Nak (Response Only)                                  |   |
|        |                                                                                | cisco_5d:42:94                                  | Nearest            | EAP          | 60 Request, Tunneled TLS EAP (EAP-TTLS)                                  |   |
|        |                                                                                | XiamenYe_73:4c:f1                               | Nearest            | TLSV1        | 112 Client Hello                                                         |   |
|        |                                                                                | cisco_5d:42:94                                  | Nearest            |              | 1042 Server Hello, Certificate, Server Key Exchange, Server Hello Done   |   |
|        |                                                                                | <pre>xiamenYe_73:4c:f1</pre>                    | Nearest            | EAP          | 60 Response, Tunneled TLS EAP (EAP-TTLS)                                 |   |
|        |                                                                                | Cisco_5d:42:94                                  | Nearest            |              | 1042 Server Hello, Certificate, Server Key Exchange, Server Hello Done   |   |
|        |                                                                                | XiamenYe_73:4c:f1                               | Nearest            | EAP          | 60 Response, Tunneled TLS EAP (EAP-TTLS)                                 |   |
|        |                                                                                | Cisco_5d:42:94                                  | Nearest            | TLSV1        | 526 Server Hello, Certificate, Server Key Exchange, Server Hello Done    |   |
|        |                                                                                | <pre>xiamenYe_73:4c:f1</pre>                    | Nearest            | TLSV1        | 222 Client Key Exchange, Change Cipher Spec, Encrypted Handshake Message |   |
|        |                                                                                | Cisco_5d:42:94                                  | Nearest            | TLSV1        | 87 Change Cipher Spec, Encrypted Handshake Message                       |   |
|        |                                                                                | XiamenYe_73:4c:f1                               | Nearest            | TLSV1        | 210 Application Data, Application Data                                   |   |
|        |                                                                                | Cisco_5d:42:94<br>XiamenYe 73:4c:f1             | Nearest            | TLSV1<br>FAP | 113 Application Data                                                     |   |
|        |                                                                                | cisco 5d:42:94                                  | Nearest<br>Nearest | EAP          | 60 Response, Tunneled TLS EAP (EAP-TTLS)<br>60 Success                   |   |
| 40     | 5.260661000                                                                    | C1SC0_50:42:94                                  | Nearest            | EAP          |                                                                          |   |
| ۰      |                                                                                |                                                 |                    |              | m                                                                        | + |
|        | hernet II, Sr<br>2.1X Authenti<br>Version: 802.<br>Type: EAP Pac<br>Length: 12 | c: XiamenYe_73:4c:f1 (<br>cation<br>1X-2001 (1) |                    |              | (480 bits) on interface 0<br>Dst: Nearest (01:80:c2:00:00:03)            |   |
|        | Code: Respo                                                                    |                                                 |                    |              |                                                                          |   |
|        | Id: 1                                                                          |                                                 |                    |              |                                                                          |   |
|        | Length: 12                                                                     |                                                 |                    |              |                                                                          |   |
|        | Type: Ident                                                                    | ity (1)                                         |                    |              |                                                                          |   |
|        | Identity: y                                                                    |                                                 |                    |              |                                                                          |   |
|        | Tachercy, y                                                                    | carring                                         |                    |              |                                                                          |   |
|        |                                                                                |                                                 |                    |              |                                                                          |   |

The following screenshot of the Wireshark shows a sample of a successful authentication process using the EAP-PEAP/GTC protocol:

| 📕 EA    | P-PEAP GTC.pcapn | g [Wireshark 1.10.5 (SVN F          | Rev 54262 from | m /trunk-1.10)] |                                                                                             |   |
|---------|------------------|-------------------------------------|----------------|-----------------|---------------------------------------------------------------------------------------------|---|
| Ele     | Edit View Go     | Capture Analyze Statistics          | Telephony      | Tools Internal  | s Help                                                                                      |   |
| 0       |                  | 🖹 🗎 🗶 🛃 🔍 🔶                         | a a 🛪          | 1               | ] ( ,  ,  ,  ,  ,  ,  ,  ,  ,  ,  ,  ,  ,                                                   |   |
| •       | e 🛲 🛲 344        |                                     | ~ • U          |                 |                                                                                             |   |
| Filter: | eap    eapol     |                                     |                | ▼ Expr          | ession Clear Apply Save Filter                                                              |   |
| No.     |                  | Source                              | Destination    |                 |                                                                                             |   |
|         |                  | Cisco_5d:42:94                      | Nearest        | EAPOL           | 60 Start                                                                                    |   |
|         |                  | Cisco_5d:42:94                      | Nearest        | EAP             | 60 Request, Identity                                                                        |   |
|         |                  | XiamenYe_73:4c:f1                   | Nearest        | EAP             | 60 Response, Identity                                                                       |   |
|         |                  | Cisco_5d:42:94                      | Nearest        | EAP             | 60 Request, TLS EAP (EAP-TLS)                                                               |   |
|         |                  | XiamenYe_73:4c:f1                   | Nearest        | EAP             | 60 Response, Legacy Nak (Response Only)                                                     |   |
|         |                  | cisco_5d:42:94                      | Nearest        | EAP             | 60 Request, Protected EAP (EAP-PEAP)                                                        |   |
|         |                  | xiamenYe_73:4c:f1                   | Nearest        | TLSV1           | 116 Client Hello                                                                            |   |
|         |                  | Cisco_5d:42:94                      | Nearest        |                 | L042 Server Hello, Certificate, Server Key Exchange, Server Hello Done                      |   |
|         |                  | xiamenYe_73:4c:f1                   | Nearest        | EAP             | 60 Response, Protected EAP (EAP-PEAP)                                                       |   |
|         |                  | Cisco_5d:42:94                      | Nearest        |                 | LO38 Server Hello, Certificate, Server Key Exchange, Server Hello Done                      |   |
|         |                  | XiamenYe_73:4c:f1<br>Cisco_5d:42:94 | Nearest        | EAP             | 60 Response, Protected EAP (EAP-PEAP)                                                       |   |
|         |                  | Cisco_5d:42:94<br>XiamenYe_73:4c:f1 | Nearest        | TLSV1           | 522 Server Hello, Certificate, Server Key Exchange, Server Hello Done                       |   |
|         |                  | cisco_5d:42:94                      | Nearest        | TLSV1<br>TLSV1  | 226 Client Key Exchange, Change Cipher Spec, Encrypted Handshake Message                    |   |
|         |                  | XiamenYe 73:4c:f1                   | Nearest        | EAP             | 83 Change Cipher Spec, Encrypted Handshake Message<br>60 Response, Protected EAP (EAP-PEAP) |   |
|         |                  | Cisco 5d:42:94                      | Nearest        | EAP<br>TLSV1    | 61 Application Data                                                                         |   |
|         |                  | XiamenYe 73:4c:f1                   | Nearest        | TLSV1           | 98 Application Data, Application Data                                                       |   |
|         |                  | cisco_5d:42:94                      | Nearest        | TLSV1           | 77 Application Data                                                                         |   |
|         |                  | xiamenYe_73:4c:f1                   | Nearest        | TLSV1           | 98 Application Data, Application Data                                                       |   |
|         |                  | cisco_5d:42:94                      | Nearest        | TLSV1           | 61 Application Data                                                                         |   |
|         |                  | xiamenYe_73:4c:f1                   | Nearest        | TLSV1           | 98 Application Data. Application Data                                                       |   |
|         |                  | Cisco_5d:42:94                      | Nearest        | TLSV1           | 61 Application Data                                                                         |   |
|         |                  | XiamenYe_73:4c:f1                   | Nearest        | TLSV1           | 98 Application Data, Application Data                                                       |   |
|         |                  | Cisco_5d:42:94                      | Nearest        | FAP             | 60 Success                                                                                  |   |
|         | 2112207 52000    | 01000_00142104                      | near coe       | 674             | m                                                                                           |   |
| •       |                  |                                     |                |                 |                                                                                             | • |
|         |                  |                                     |                |                 | (480 bits) on interface 0                                                                   |   |
|         |                  |                                     | (00:15:65:     | 73:4c:f1),      | Dst: Nearest (01:80:c2:00:03)                                                               |   |
|         | 2.1X Authentic   |                                     |                |                 |                                                                                             |   |
|         | Version: 802.1   |                                     |                |                 |                                                                                             |   |
|         | Type: EAP Pack   | (U)                                 |                |                 |                                                                                             |   |
|         | Length: 12       | thentication Protocol               |                |                 |                                                                                             |   |
|         | Code: Respor     |                                     |                |                 |                                                                                             |   |
|         | Id: 1            | ise (2)                             |                |                 |                                                                                             |   |
|         | Length: 12       |                                     |                |                 |                                                                                             |   |
|         | Type: Ident:     | ity (1)                             |                |                 |                                                                                             |   |
|         | Identity: y      |                                     |                |                 |                                                                                             |   |
|         | zuenercy. y      |                                     |                |                 |                                                                                             |   |

The following screenshot of the Wireshark shows a sample of a successful authentication process using the EAP-TTLS/EAP-GTC protocol:

| EAP-TTLS E                            | AP-GTC .p          | capng [Wireshark 1.10.5 (9   | WN Rev 54262 | from /trunk                  | -1.10)]                                                                  |  |
|---------------------------------------|--------------------|------------------------------|--------------|------------------------------|--------------------------------------------------------------------------|--|
| <u>E</u> lle <u>E</u> dit <u>V</u> ie | w <u>G</u> o       | Capture Analyze Statistics   | Telephony    | <u>r</u> ools <u>I</u> ntern | als <u>H</u> elp                                                         |  |
| 0 🖲 🔏                                 |                    | 🖻 🖹 🗶 🔁 🛛 🔍 🔶                | 🔿 🥥 🐺        | 2 6                          | ∃ ( Q, Q, Q, III ) 👪 🗹 🍕 ※ ) 🙀                                           |  |
| Filter: eap    e                      | eapol              |                              |              | - Exp                        | pression Clear Apply Save Filter                                         |  |
| lo. Time                              |                    | Source                       | Destination  | Protocol L                   | enath Info                                                               |  |
| 6 3.1281                              | 12000              | cisco_5d:42:94               | Nearest      | EAPOL                        | 60 Start                                                                 |  |
| 7 3.1313                              | 27000              | Cisco_5d:42:94               | Nearest      | EAP                          | 60 Request, Identity                                                     |  |
|                                       |                    | XiamenYe_73:4c:f1            | Nearest      | EAP                          | 60 Response, Identity                                                    |  |
|                                       |                    | Cisco_5d:42:94               | Nearest      | EAP                          | 60 Request, TLS EAP (EAP-TLS)                                            |  |
|                                       |                    | xiamenYe_73:4c:f1            | Nearest      | EAP                          | 60 Response, Legacy Nak (Response Only)                                  |  |
|                                       |                    | Cisco_5d:42:94               | Nearest      | EAP                          | 60 Request, Tunneled TLS EAP (EAP-TTLS)                                  |  |
|                                       |                    | xiamenYe_73:4c:f1            | Nearest      | TLSV1                        | 112 Client Hello                                                         |  |
|                                       |                    | Cisco_5d:42:94               | Nearest      | TLSV1                        | 1042 Server Hello, Certificate, Server Key Exchange, Server Hello Done   |  |
|                                       |                    | xiamenYe_73:4c:f1            | Nearest      | EAP                          | 60 Response, Tunneled TLS EAP (EAP-TTLS)                                 |  |
|                                       |                    | Cisco_5d:42:94               | Nearest      | TLSV1                        | 1042 Server Hello, Certificate, Server Key Exchange, Server Hello Done   |  |
|                                       |                    | <pre>XiamenYe_73:4c:f1</pre> | Nearest      | EAP                          | 60 Response, Tunneled TLS EAP (EAP-TTLS)                                 |  |
|                                       |                    | Cisco_5d:42:94               | Nearest      | TLSV1                        | 526 Server Hello, Certificate, Server Key Exchange, Server Hello Done    |  |
|                                       |                    | xiamenYe_73:4c:f1            | Nearest      | TLSV1                        | 222 Client Key Exchange, Change Cipher Spec, Encrypted Handshake Message |  |
|                                       |                    | cisco_5d:42:94               | Nearest      | TLSV1                        | 87 Change Cipher Spec, Encrypted Handshake Message                       |  |
|                                       |                    | xiamenYe_73:4c:f1            | Nearest      | TLSV1                        | 114 Application Data, Application Data                                   |  |
|                                       |                    | cisco_5d:42:94               | Nearest      | TLSV1                        | 97 Application Data                                                      |  |
|                                       |                    | xiamenYe_73:4c:f1            | Nearest      | TLSV1                        | 130 Application Data, Application Data                                   |  |
| 48 5.0119                             | 40000              | Cisco_5d:42:94               | Nearest      | EAP                          | 60 Success                                                               |  |
|                                       |                    |                              |              |                              | III.                                                                     |  |
|                                       |                    |                              |              |                              | (480 bits) on interface 0                                                |  |
|                                       |                    |                              | (00:15:65:7  | '3:4c:f1),                   | Dst: Nearest (01:80:c2:00:00:03)                                         |  |
| 802.1X A                              |                    |                              |              |                              |                                                                          |  |
|                                       |                    | LX-2001 (1)                  |              |                              |                                                                          |  |
| Туре: Б                               |                    | (et (U)                      |              |                              |                                                                          |  |
| Length                                |                    |                              |              |                              |                                                                          |  |
|                                       |                    | thentication Protocol        |              |                              |                                                                          |  |
|                                       | Respor             | ise (2)                      |              |                              |                                                                          |  |
| Id: 1                                 | :h: 12             |                              |              |                              |                                                                          |  |
|                                       | :n: 12<br>: Identi | (m) (1)                      |              |                              |                                                                          |  |
|                                       |                    |                              |              |                              |                                                                          |  |
| Idem                                  | tity: ye           | earmik                       |              |                              |                                                                          |  |

The following screenshot of the Wireshark shows a sample of a successful authentication process using the EAP-FAST protocol:

|       |                                      | ireshark 1.10.5 (SVN Rev 54             |                                         |                             |                                                                                                    | • |
|-------|--------------------------------------|-----------------------------------------|-----------------------------------------|-----------------------------|----------------------------------------------------------------------------------------------------|---|
| le    | <u>E</u> dit <u>V</u> iew <u>G</u> o | Capture Analyze Statistics              | Telephony                               | <u>T</u> ools <u>I</u> nter | mals <u>H</u> elp                                                                                                    |   |
|       | ) 🔬 📕 🔬 🖲                            | 🖻 🖀 🗶 🍠   🔍 🔶                           | 👒 🤹 🖗                                   | 2 🗐                         | 🗐   Q, Q, Q, 🔟   👹 🔟 畅 %   💢                                                                                                    |   |
| ilter | : eap    eapol                       |                                         |                                         | ▼ E                         | xpression Clear Apply Save Filter                                                                                                    |   |
|       | Time                                 | Source                                  | Destination                             |                             | Length Info                                                                                                    |   |
|       |                                      | XiamenYe_45:6f:bb                       | Nearest                                 | EAPOL                       | 60 Start                                                                                                    |   |
|       |                                      | cisco_5d:42:94                          | Nearest                                 | EAP                         | 60 Request, Identity                                                                                                    |   |
|       |                                      | XiamenYe_45:6f:bb                       | Nearest                                 | EAP                         | 60 Response, Identity                                                                                                    |   |
|       |                                      | Cisco_5d:42:94                          | Nearest                                 | EAP                         | 60 Request, Protected EAP (EAP-PEAP)                                                                                                    |   |
|       |                                      | XiamenYe_45:6f:bb                       | Nearest                                 | EAP                         | 60 Response, Legacy Nak (Response Only)                                                                                                    |   |
|       |                                      | cisco_5d:42:94                          | Nearest                                 | TLSV1                       | 60 Ignored Unknown Record                                                                                                    |   |
|       |                                      | XiamenYe_45:6f:bb<br>Cisco_5d:42:94     | Nearest                                 | TLSV1                       | 80 Client Hello                                                                                                    |   |
|       |                                      | Cisco_50:42:94<br>XiamenYe 45:6f:bb     | Nearest                                 | TLSV1<br>EAP                | 1030 Server Hello, Certificate, Certificate Request, Server Hello Done<br>60 Response, Flexible Authentication via Secure Tunneling EAP (EAP-FAST) |   |
|       |                                      | cisco_5d:42:94                          | Nearest                                 | EAP<br>TLSV1                | 483 Server Hello, Certificate, Certificate Request, Server Hello Done                                                                              |   |
|       |                                      | XiamenYe 45:6f:bb                       | Nearest                                 | TLSV1                       | 222 Certificate, Client Key Exchange, Change Cipher Spec, Encrypted Handshake Message                                                              |   |
|       |                                      | Cisco_5d:42:94                          | Nearest                                 | TLSV1                       | 109 Change Cipher Spec. Encrypted Handshake Message. Application Data                                                                              |   |
|       |                                      | XiamenYe 45:6f:bb                       | Nearest                                 | TLSV1                       | 63 Application Data                                                                                                    |   |
|       |                                      | Cisco 5d:42:94                          | Nearest                                 | TLSV1                       | 87 Application Data                                                                                                    |   |
|       |                                      | XiamenYe_45:6f:bb                       | Nearest                                 | TLSV1                       | 83 Application Data                                                                                                    |   |
|       |                                      | Cisco 5d:42:94                          | Nearest                                 | TLSV1                       | 115 Application Data                                                                                                    |   |
|       |                                      | XiamenYe_45:6f:bb                       | Nearest                                 | TLSV1                       | 131 Application Data                                                                                                    |   |
|       |                                      | cisco_5d:42:94                          | Nearest                                 | TLSV1                       | 279 Application Data                                                                                                    |   |
|       |                                      | XiamenYe 45:6f:bb                       | Nearest                                 | TLSV1                       | 65 Application Data                                                                                                    |   |
|       | 20.302200000                         | X1000000                                | Near ese                                | TESV4                       | m m                                                                                                    |   |
| -     |                                      |                                         |                                         |                             |                                                                                                    |   |
|       |                                      |                                         |                                         |                             | ed (480 bits) on interface 0                                                                                                    |   |
|       |                                      |                                         |                                         | 45:6f:bb)                   | ), Dst: Nearest (01:80:c2:00:00:03)                                                                                                    |   |
|       |                                      | Nearest (01:80:c2:00:                   |                                         |                             |                                                                                                    |   |
|       |                                      | nYe_45:6f:bb (00:15:6                   |                                         | )                           |                                                                                                    |   |
|       |                                      | Authentication (0x888                   |                                         |                             |                                                                                                    |   |
|       | 2.1X Authenti                        | 000000000000000000000000000000000000000 | 000000000000000000000000000000000000000 | 0000000000                  | 00000                                                                                                    |   |
|       | Version: 802.                        |                                         |                                         |                             |                                                                                                    |   |
|       | Type: EAP Pac                        |                                         |                                         |                             |                                                                                                    |   |
|       | Length: 10                           | Kec (0)                                 |                                         |                             |                                                                                                    |   |
|       |                                      | thentication Protocol                   |                                         |                             |                                                                                                    |   |
|       | Code: Respo                          |                                         |                                         |                             |                                                                                                    |   |
|       | Id: 1                                | inse (e)                                |                                         |                             |                                                                                                    |   |
|       | Length: 10                           |                                         |                                         |                             |                                                                                                    |   |
|       | Type: Ident                          | ity (1)                                 |                                         |                             |                                                                                                    |   |
|       |                                      |                                         |                                         |                             |                                                                                                    |   |

## Sample Screenshots - Anonymous Identity

The following screenshot of the Wireshark shows a sample of a successful authentication process with anonymous identity using EAP-TLS protocol:

| 4 TLC                                                                                                    |                                                                                                |             | 01                              |                                                                                          |
|----------------------------------------------------------------------------------------------------|------------------------------------------------------------------------------------------------|-------------|---------------------------------|------------------------------------------------------------------------------------------|
|                                                                                                    | ark 1.10.5 (SVN Rev 54262 fr                                                                   | -           |                                 |                                                                                          |
| <u>File Edit View Go</u>                                                                                                 | Capture Analyze Statistics                                                                     | Telephony   | <u>r</u> ools <u>I</u> nternals | Heb                                                                                      |
| 0 0 🖌 📕 🔬                                                                                                    | 🖹 🗋 🗶 🎜 🔍 🔶                                                                                    | 🏟 🥥 👬       | 1 🗐 🖬                           | IQQQ 🔄 📓 📓 % 🙀                                                                           |
|                                                                                                    |                                                                                                |             |                                 |                                                                                          |
| Filter: eap    eapol                                                                                                    |                                                                                                |             | <ul> <li>Expre</li> </ul>       | ssion Clear Apply Save Filter                                                            |
|                                                                                                    | Source                                                                                         | Destination |                                 |                                                                                          |
| 116 17.805503000                                                                                                    |                                                                                                | Nearest     | EAPOL                           | 60 Start                                                                                 |
| 117 17.808685000                                                                                                    |                                                                                                | Nearest     | EAP                             | 60 Request, Identity                                                                     |
|                                                                                                    | XiamenYe_73:4c:f1                                                                              | Nearest     | EAP                             | 60 Response, Identity                                                                    |
| 119 17.819739000                                                                                                    |                                                                                                | Nearest     | EAP                             | 60 Request, TLS EAP (EAP-TLS)                                                            |
|                                                                                                    | XiamenYe_73:4c:f1                                                                              | Nearest     |                                 | 12 Client Hello                                                                          |
| 122 17.857040000                                                                                                    |                                                                                                | Nearest     |                                 | 042 Server Hello, Certificate, Server Key Exchange, Certificate Request, Server Hello Do |
|                                                                                                    | xiamenYe_73:4c:f1                                                                              | Nearest     | EAP                             | 60 Response, TLS EAP (EAP-TLS)                                                           |
| 124 17.867698000                                                                                                    |                                                                                                | Nearest     |                                 | M42 Server Hello, Certificate, Server Key Exchange, Certificate Request, Server Hello Do |
|                                                                                                    | <pre>xiamenYe_73:4c:f1</pre>                                                                   | Nearest     | EAP                             | 60 Response, TLS EAP (EAP-TLS)                                                           |
| 126 17.882798000                                                                                                    |                                                                                                | Nearest     |                                 | 44 Server Hello, Certificate, Server Key Exchange, Certificate Request, Server Hello Do  |
|                                                                                                    | XiamenYe_73:4c:f1                                                                              | Nearest     |                                 | 166 Certificate, Client Key Exchange, Certificate Verify, Change Cipher Spec, Encrypted  |
| 131 18.457674000                                                                                                    |                                                                                                | Nearest     | EAP                             | 60 Request, TLS EAP (EAP-TLS)                                                            |
|                                                                                                    | XiamenYe_73:4c:f1                                                                              | Nearest     |                                 | 327 Certificate, Client Key Exchange, Certificate Verify, Change Cipher Spec, Encrypted  |
| 133 18.478941000                                                                                                    |                                                                                                | Nearest     | TLSV1                           | 87 Change Cipher Spec, Encrypted Handshake Message                                       |
|                                                                                                    | XiamenYe_73:4c:f1                                                                              | Nearest     | EAP                             | 60 Response, TLS EAP (EAP-TLS)                                                           |
| 146 19.516815000                                                                                                    | C1SC0_5d:42:94                                                                                 | Nearest     | EAP                             | 60 Success                                                                               |
| <                                                                                                    |                                                                                                |             |                                 | III                                                                                      |
| <ul> <li>Ethernet II, Sro</li> <li>802.1X Authentic<br/>Version: 802.1</li> <li>Type: EAP Pack<br/>Length: 12</li> </ul> | :: xiamenye_73:4c:f1 (<br>:ation<br>xx-2001 (1)<br>:et (0)<br>:hentication Protocol<br>ise (2) |             |                                 | (480 bits) on interface 0<br>st: Nearest (01:80:c2:00:00:03)                             |

The following screenshot of the Wireshark shows a sample of a successful authentication process with anonymous identity using EAP-PEAP/MSCHAPv2 protocol:

| EAP-         | PEAP MSCHPv2.                | pcapng [Wireshark 1.10.5     | (SVN Rev 5426    | i2 from /trun | k-1.10)]                                                                 |  |
|--------------|------------------------------|------------------------------|------------------|---------------|--------------------------------------------------------------------------|--|
| e <u>E</u> c | dit <u>V</u> iew <u>G</u> o  | Capture Analyze Statistics   | Telephony        | Tools Inter   | nals <u>H</u> elp                                                        |  |
|              |                              | 🕒 🗎 🗶 🔁 🔍 🔶                  | 💩 📣 🛣            | 1 E           | E C C Q 🗹 📓 🛛 🍕 💥                                                        |  |
|              | /                            |                              | ~ <del>~</del> T |               |                                                                          |  |
| ter:         | eap    eapol                 |                              |                  | ▼ Ex          | pression Clear Apply Save Filter                                         |  |
| . Ti         |                              | Source                       | Destination      |               | Length Info                                                              |  |
|              |                              | cisco_5d:42:94               | Nearest          | EAPOL         | 60 Start                                                                 |  |
|              |                              | cisco_5d:42:94               | Nearest          | EAP           | 60 Request, Identity                                                     |  |
|              |                              | xiamenYe_73:4c:f1            | Nearest          | EAP           | 60 Response, Identity                                                    |  |
|              |                              | Cisco_5d:42:94               | Nearest          | EAP           | 60 Request, TLS EAP (EAP-TLS)                                            |  |
|              |                              | xiamenYe_73:4c:f1            | Nearest          | EAP           | 60 Response, Legacy Nak (Response Only)                                  |  |
|              |                              | cisco_5d:42:94               | Nearest          | EAP           | 60 Request, Protected EAP (EAP-PEAP)                                     |  |
|              |                              | XiamenYe_73:4c:f1            | Nearest          | TLSV1         | 116 Client Hello                                                         |  |
|              |                              | cisco_5d:42:94               | Nearest          | TLSV1         | 1042 Server Hello, Certificate, Server Key Exchange, Server Hello Done   |  |
|              |                              | XiamenYe_73:4c:f1            | Nearest          | EAP           | 60 Response, Protected EAP (EAP-PEAP)                                    |  |
|              |                              | Cisco_5d:42:94               | Nearest          | TLSV1         | 1038 Server Hello, Certificate, Server Key Exchange, Server Hello Done   |  |
|              |                              | XiamenYe_73:4c:f1            | Nearest          | EAP           | 60 Response, Protected EAP (EAP-PEAP)                                    |  |
|              |                              | cisco_5d:42:94               | Nearest          | TLSV1         | 522 Server Hello, Certificate, Server Key Exchange, Server Hello Done    |  |
|              |                              | xiamenYe_73:4c:f1            | Nearest          | TLSV1         | 226 Client Key Exchange, Change Cipher Spec, Encrypted Handshake Message |  |
| 31 4         | .779122000                   | cisco_5d:42:94               | Nearest          | TLSV1         | 83 Change Cipher Spec, Encrypted Handshake Message                       |  |
|              |                              | xiamenYe_73:4c:f1            | Nearest          | EAP           | 60 Response, Protected EAP (EAP-PEAP)                                    |  |
| 334          | .797998000                   | cisco_5d:42:94               | Nearest          | TLSV1         | 61 Application Data                                                      |  |
|              |                              | xiamenYe_73:4c:f1            | Nearest          | TLSV1         | 98 Application Data, Application Data                                    |  |
|              |                              | cisco_5d:42:94               | Nearest          | TLSV1         | 77 Application Data                                                      |  |
| 364          | .818037000                   | xiamenYe_73:4c:f1            | Nearest          | TLSV1         | 162 Application Data, Application Data                                   |  |
|              |                              | Cisco_5d:42:94               | Nearest          | TLSV1         | 109 Application Data                                                     |  |
|              |                              | <pre>xiamenYe_73:4c:f1</pre> | Nearest          | TLSV1         | 98 Application Data, Application Data                                    |  |
| 394          | .840065000                   | Cisco_5d:42:94               | Nearest          | TLSV1         | 61 Application Data                                                      |  |
|              |                              | XiamenYe_73:4c:f1            | Nearest          | TLSV1         | 98 Application Data, Application Data                                    |  |
| 56 5         | 5.877757000                  | Cisco_5d:42:94               | Nearest          | EAP           | 60 Success                                                               |  |
|              |                              |                              |                  |               | m                                                                        |  |
|              |                              |                              |                  |               | d (480 bits) on interface 0                                              |  |
|              |                              |                              | (00:15:65:       | 73:4c:f1)     | , Dst: Nearest (01:80:c2:00:00:03)                                       |  |
|              | .1X Authenti<br>ersion: 802. |                              |                  |               |                                                                          |  |
|              | pe: EAP Pac                  |                              |                  |               |                                                                          |  |
|              | ength: 12                    | Ket (0)                      |                  |               |                                                                          |  |
|              |                              | thentication Protocol        |                  |               |                                                                          |  |
|              | Code: Respo                  |                              |                  |               |                                                                          |  |
|              | Id: 1                        | lise (2)                     |                  |               |                                                                          |  |
|              | Length: 12                   |                              |                  |               |                                                                          |  |
|              | cengun, 12                   |                              |                  |               |                                                                          |  |
|              | Type: Ident                  | ity (1)                      |                  |               |                                                                          |  |

The following screenshot of the Wireshark shows a sample of a successful authentication process with anonymous identity using EAP-TTLS/EAP-MSCHAPv2 protocol:

| 📕 EA   | EAP-TTLS EAP-MSCHAPv2.pcapng [Wireshark 1.10.5 (SVN Rev 54262 from /trunk-1.10)] |                                     |             |              |                                                                                                    |  |  |  |
|--------|----------------------------------------------------------------------------------|-------------------------------------|-------------|--------------|----------------------------------------------------------------------------------------------------|--|--|--|
| Ele    | Edit View Go                                                                     | Capture Analyze Statistics          | Telephony   | Tools Intern | nals <u>H</u> elp                                                                                                  |  |  |  |
| 0 (    | • 🖌 🔳 🔬                                                                          | 🖻 🛍 🗶 🔁   🔍 🔶                       | 🕸 🥥 😽       | 4   8        | 🗐   Q, Q, Q, 🔟   🎬 🕅 🥵 %   💢                                                                                       |  |  |  |
| Filter | : eap    eapol                                                                   |                                     |             | ▼ Exp        | pression Clear Apply Save Filter                                                                                   |  |  |  |
| No.    | Time                                                                             | Source                              | Destination | Protocol L   | ength Info                                                                                                    |  |  |  |
|        |                                                                                  | xiamenYe_73:4c:f1                   | Nearest     | EAPOL        | 60 Start                                                                                                    |  |  |  |
|        |                                                                                  | Cisco_5d:42:94                      | Nearest     | EAPOL        | 60 Start                                                                                                    |  |  |  |
|        |                                                                                  | Cisco_5d:42:94                      | Nearest     | EAP          | 60 Request, Identity                                                                                               |  |  |  |
|        |                                                                                  | XiamenYe_73:4c:f1                   | Nearest     | EAP          | 60 Response, Identity                                                                                              |  |  |  |
|        |                                                                                  | C1SC0_5d:42:94                      | Nearest     | EAP          | 60 REQUEST, ILS EAP (EAP-TLS)                                                                                      |  |  |  |
|        |                                                                                  | XiamenYe_73:4c:f1                   | Nearest     | EAP          | 60 Response, Legacy Nak (Response Only)                                                                            |  |  |  |
|        |                                                                                  | cisco_5d:42:94                      | Nearest     | EAP          | 60 Request, Tunneled TLS EAP (EAP-TTLS)                                                                            |  |  |  |
|        |                                                                                  | xiamenYe_73:4c:f1                   | Nearest     | TLSV1        | 112 Client Hello                                                                                                   |  |  |  |
|        |                                                                                  | Cisco_5d:42:94<br>XiamenYe 73:4c:f1 | Nearest     | TLSV1<br>EAP | 1042 Server Hello, Certificate, Server Key Exchange, Server Hello Done<br>60 Response, Tunneled TLS EAP (EAP-TTLS) |  |  |  |
|        |                                                                                  | cisco 5d:42:94                      | Nearest     |              |                                                                                                    |  |  |  |
|        |                                                                                  | Cisco_5d:42:94<br>XiamenYe_73:4c:f1 | Nearest     | TLSV1<br>EAP | 1042 Server Hello, Certificate, Server Key Exchange, Server Hello Done<br>60 Response, Tunneled TLS EAP (EAP-TTLS) |  |  |  |
|        |                                                                                  | Cisco 5d:42:94                      | Nearest     | EAP<br>TLSV1 | 526 Server Hello, Certificate, Server Key Exchange, Server Hello Done                                              |  |  |  |
|        |                                                                                  | XiamenYe_73:4c:f1                   | Nearest     | TLSV1        | 222 Client Key Exchange, Change Cipher Spec, Encrypted Handshake Message                                           |  |  |  |
|        |                                                                                  | Cisco_5d:42:94                      | Nearest     | TLSV1        | 87 Change Cipher Spec. Encrypted Handshake Message                                                                 |  |  |  |
|        |                                                                                  | XiamenYe 73:4c:f1                   | Nearest     | TLSV1        | 210 Application Data, Application Data                                                                             |  |  |  |
|        |                                                                                  | Cisco 5d:42:94                      | Nearest     | TLSV1        | 113 Application Data                                                                                               |  |  |  |
|        |                                                                                  | XiamenYe 73:4c:f1                   | Nearest     | FAP          | 60 Response, Tunneled TLS EAP (EAP-TTLS)                                                                           |  |  |  |
|        |                                                                                  | cisco 5d:42:94                      | Nearest     | EAP          | 60 Success                                                                                                    |  |  |  |
| × [    |                                                                                  |                                     |             |              |                                                                                                    |  |  |  |
| •      |                                                                                  |                                     |             |              |                                                                                                    |  |  |  |
|        |                                                                                  |                                     |             |              | (480 bits) on interface 0                                                                                          |  |  |  |
|        |                                                                                  |                                     | (00:15:65:) | 73:4c:f1),   | , Dst: Nearest (01:80:c2:00:00:03)                                                                                 |  |  |  |
|        | 2.1X Authenti                                                                    |                                     |             |              |                                                                                                    |  |  |  |
|        | version: 802.                                                                    |                                     |             |              |                                                                                                    |  |  |  |
|        | Type: EAP Pac<br>Length: 12                                                      | Ket (U)                             |             |              |                                                                                                    |  |  |  |
|        |                                                                                  | thentication Protocol               |             |              |                                                                                                    |  |  |  |
|        | Code: Respo                                                                      |                                     |             |              |                                                                                                    |  |  |  |
|        | Id: 1                                                                            | 13e (2)                             |             |              |                                                                                                    |  |  |  |
|        | Length: 12                                                                       |                                     |             |              |                                                                                                    |  |  |  |
|        | Type: Ident                                                                      | ity (1)                             |             |              |                                                                                                    |  |  |  |
|        | Identity: A                                                                      |                                     |             |              |                                                                                                    |  |  |  |
|        | Lucificity, A                                                                    | nony mores                          |             |              |                                                                                                    |  |  |  |
|        |                                                                                  |                                     |             |              |                                                                                                    |  |  |  |

The following screenshot of the Wireshark shows a sample of a successful authentication process with anonymous identity using EAP-PEAP/GTC protocol:

| <pre>     for type go Capture Analyze Statistics Telephony Tools Internals Heb</pre>                                                                                                    | × |
|----------------------------------------------------------------------------------------------------|---|
| Item         Source         Destination         Protocol Length Info           30 12, 303852000         Cisco_5d:42:94         Nearest EAPOL         60 Start           31 12, 303852000         Cisco_5d:42:94         Nearest EAPOL         60 Start           31 12, 303852000         Cisco_5d:42:94         Nearest EAPOL         60 Start           31 12, 303852000         Cisco_5d:42:94         Nearest EAPOL         60 Report, I.dentity           31 12, 30085000         Sisco_5d:42:94         Nearest EAP         60 Report, I.S EAP (EAP-PEAP)           31 12, 30085000         Sisco_5d:42:94         Nearest EAP         60 Report, I.S EAP (EAP-PEAP)           31 12, 30085000         Sisco_5d:42:94         Nearest TAP         60 Report, I.S EAP (EAP-PEAP)           31 12, 30085000         Sisco_5d:42:94         Nearest TAP         60 Report, I.Porteted EAP (EAP-PEAP)           41 12, 54485000         Sisco_5d:42:94         Nearest TAP         60 Report, Porteted EAP (EAP-PEAP)           41 12, 54485000         Sisco_5d:42:94         Nearest TAS         116 Cirint Hello           61 2, 52568000         Sisco_5d:42:94         Nearest TAS         120 Startes, Server Key Exchange, Server Hello Done           61 2, 52568000         Sisco_5d:42:94         Nearest TISV1         252 Server Hello, Certifficat, Server Key Exchange, Server Hello Done                                                                                                    |   |
| Item         Source         Destination         Protocol Length Info           30 12, 303852000         Cisco_5d:42:94         Nearest EAPOL         60 Start           31 12, 303852000         Cisco_5d:42:94         Nearest EAPOL         60 Start           31 12, 303852000         Cisco_5d:42:94         Nearest EAPOL         60 Start           31 12, 303852000         Cisco_5d:42:94         Nearest EAPOL         60 Report, I.dentity           31 12, 30085000         Sisco_5d:42:94         Nearest EAP         60 Report, I.S EAP (EAP-PEAP)           31 12, 30085000         Sisco_5d:42:94         Nearest EAP         60 Report, I.S EAP (EAP-PEAP)           31 12, 30085000         Sisco_5d:42:94         Nearest TAP         60 Report, I.S EAP (EAP-PEAP)           31 12, 30085000         Sisco_5d:42:94         Nearest TAP         60 Report, I.Porteted EAP (EAP-PEAP)           41 12, 54485000         Sisco_5d:42:94         Nearest TAP         60 Report, Porteted EAP (EAP-PEAP)           41 12, 54485000         Sisco_5d:42:94         Nearest TAS         116 Cirint Hello           61 2, 52568000         Sisco_5d:42:94         Nearest TAS         120 Startes, Server Key Exchange, Server Hello Done           61 2, 52568000         Sisco_5d:42:94         Nearest TISV1         252 Server Hello, Certifficat, Server Key Exchange, Server Hello Done                                                                                                    |   |
| Time         Source         Destination         Protocol length Info           30 12.303852000         Cisco_Sd:42:94         Nearest         EAPOL         60 Start           31 12.303742000         Cisco_Sd:42:94         Nearest         EAPOL         60 Start           31 12.303742000         Cisco_Sd:42:94         Nearest         EAP         60 Response, Identity           32 12.303852000         Cisco_Sd:42:94         Nearest         EAP         60 Response, Identity           32 12.30285000         Cisco_Sd:42:94         Nearest         EAP         60 Response, Identity           34 12.30285000         Cisco_Sd:42:94         Nearest         EAP         60 Response, Identity           41 12.5 JA888000         Sianomic Zisco_Sd:42:94         Nearest         TLSVI         116 Ciston Hello           41 12.5 JA888000         Sianomic Zisco_Sd:42:94         Nearest         TLSVI         116 Ciston Hello           51 12.5 S240000         Sianomic Zisco_Sd:42:94         Nearest         TLSVI         116 Ciston Hello           51 12.5 S240000         Sianomic Zisco_Sd:42:94         Nearest         TLSVI         128 Cistonge Sizcon Sianomic Sizco_Sd:42:94           51 12.5 S240000         Xianomic Xianomic Xianomic Xianomic Xianomic Xianomic Xianomic Xianomic Xianomic Xianomic Xianomic Xianomic Xianomic Xianomic Xianomic Xian                                                                                                    |   |
| 30 12.303852000 citsco_36142:94 Nearest EAPOL 60 Start<br>312.30744000 citsco_36142:94 Nearest EAP 60 Request, Identity<br>32 12.30184000 xismenve_73:4c:f1 Nearest EAP 60 Request, Identity<br>32 12.30184000 citsco_3614:94 Nearest EAP 60 Request, ISER (EAP-TLS)<br>31 12.370267000 citsco_3614:94 Nearest EAP 60 Request, ISER (EAP-TLS)<br>31 12.370267000 citsco_3614:94 Nearest EAP 60 Request, ISER (EAP-TLS)<br>31 12.370267000 citsco_3614:94 Nearest EAP 60 Request, ISER (EAP-TLS)<br>31 12.370267000 citsco_3614:94 Nearest EAP 60 Request, ISER (EAP-TLS)<br>31 12.370267000 citsco_3614:94 Nearest TLSVI 116 Citent Hello<br>41 12.5138000 citsco_3614:94 Nearest TLSVI 116 Citent Hello<br>41 12.5138000 citsco_3614:94 Nearest TLSVI 11042 Server Hello, certificate, Server Key Exchange, Server Hello Done<br>43 12.525808000 citsco_3614:94 Nearest TLSVI 1042 Server Hello, certificate, Server Key Exchange, Server Hello Done<br>50 12.525808000 citsco_3614:94 Nearest TLSVI 1028 Server Hello, certificate, Server Key Exchange, Server Hello Done<br>51 12.53448000 citsco_3614:94 Nearest TLSVI 228 citent Key Exchange (FAP-FEAP)<br>51 12.53448000 cites_0414:94 Nearest TLSVI 226 Citent Key Exchange (FAP-FEAP)<br>51 12.53448000 cites_0414:94 Nearest TLSVI 226 Citent Key Exchange (FAP-FEAP)<br>51 13.1000 cites_0414:94 Nearest TLSVI 226 Citent Key Exchange (FAP-FEAP)<br>51 13.1000 cites_0414:94 Nearest TLSVI 226 Citent Key Exchange (FAP-FEAP)<br>51 13.1000 cites_0414:94 Nearest TLSVI 206 Offent Spec, Encrypted Handshake Message<br>61 13.132850000 cites_0414:94 Nearest TLSVI 30 Application Data<br>61 13.1000000 cites_0414:94 Nearest TLSVI 30 Application Data<br>61 13.100000000 cites_0414:94 Nearest TLSVI 30 Application Data<br>61 13.161360000 cites_0414:94 Nearest TLSVI 30 Application Data<br>61 13.161360000 cites_0414:94 Nearest TLSVI 30 Application Data<br>61 13.150770000 cites_0414:94 Nearest TLSVI 30 Application Data<br>71 13.106350000 cites_0414:94 Nearest TLSVI 30 Application Data<br>71 13.10635000 cites_0414:94 Nearest TLSVI 30 Application Data<br>71 13.106350000 cites_0414:94 Nearest TLSV |   |
| 31 12. 307446000       cisco_3d:42:94       Nearest       EAP       60 Request, Identity         32 12. 301846000       Xiasor_2J:42:14       Nearest       EAP       60 Request, Identity         31 12. 370207000       Cisco_3d:42:94       Nearest       EAP       60 Request, TLS EAP (EAP-FLS)         31 12. 370807000       Xiasor_2J:42:94       Nearest       EAP       60 Request, Protected EAP (EAP-FLS)         31 12. 370807000       Xiasor_2J:42:94       Nearest       EAP       60 Request, Protected EAP (EAP-FLAP)         41 12. 514898000       Xiasor_2J:42:94       Nearest       TLSV1       116 Citent Hello         41 12. 514898000       Xiasor_2J:42:94       Nearest       TLSV1       110 Citent Hello         51 12. 524553000       Xiasor_2J:42:94       Nearest       TLSV1       102 Server Hello, Certificate, Server Key Exchange, Server Hello Done         51 12. 524553000       Xiasor_2J:42:94       Nearest       TLSV1       125 Seponse, Protected EAP (EAP-FEAP)         51 12. 524553000       Xiasor_2J:42:94       Nearest       TLSV1       125 Seponse, Protected EAP (EAP-FEAP)         51 12. 524563000       Xiasor_2J:42:94       Nearest       TLSV1       225 Server Hello, Certificate, Server Key Exchange, Server Hello Done         51 12. 51 534418000       Xiasor_2J:42:94       Nearest                                                                                                    |   |
| 32 12.361184000       Ximmerve_73:4c:f1       Nearest       EAP       60 Response, Identity         31 12.370207000       Cisco_342:394       Nearest       EAP       60 Response, Legacy Nak (Response only)         33 12.370207000       Cisco_342:394       Nearest       EAP       60 Response, Legacy Nak (Response only)         33 12.370287000       Cisco_342:394       Nearest       EAP       60 Response, Legacy Nak (Response only)         33 12.370287000       Cisco_342:394       Nearest       TLSVI       116 Client Hello         41 12.51381000       Cisco_342:394       Nearest       TLSVI       1042 Server Hello, Certificate, Server Key Exchange, Server Hello Done         43 12.52808000       Cisco_342:394       Nearest       TLSVI       1032 Server Hello, Certificate, Server Key Exchange, Server Hello Done         50 12.53448000       Cisco_342:394       Nearest       TLSVI       125 Server Hello, Certificate, Server Key Exchange, Server Hello Done         51 12.53448000       Cisco_342:394       Nearest       TLSVI       226 Client Key Exchange (Far-PEAP)         51 12.53448000       Cisco_342:394       Nearest       TLSVI       226 Client Key Exchange (Far-PEAP)         51 12.53448000       Cisco_342:394       Nearest       TLSVI       226 Client Key Exchange (Far-PEAP)         51 13.5577000       Ci                                                                                                    |   |
| 33 12.370207000       cisco_5d:42:94       Nearest       EAP       60 Request, TLS EAP (EAP-TLS)         34 12.370207000       xiacore_73:4c:f1       Nearest       EAP       60 Request, TLS EAP (EAP-TLS)         35 12.328255000       xiacore_73:4c:f1       Nearest       EAP       60 Request, Protected EAP (EAP-FEAP)         35 12.328255000       xiacore_73:4c:f1       Nearest       EAP       60 Request, Protected EAP (EAP-FEAP)         47 12.513891000       xiacore_73:4c:f1       Nearest       TLSV1       116 Citent Hello         47 12.513891000       xiacore_73:4c:f1       Nearest       TLSV1       1042 Server Hello, Certificate, Server Key Exchange, Server Hello Done         47 12.513891000       xiacore_73:4c:f1       Nearest       TLSV1       1038 Server Hello, Certificate, Server Key Exchange, Server Hello Done         51 12.52526000       xiacore_73:4c:f1       Nearest       TLSV1       225 Server Hello, Certificate, Server Key Exchange, Server Hello Done         51 13.15431000       xiacore_34:2:94       Nearest       TLSV1       225 Server Hello, Certificate, Server Key Exchange, Server Hello Done         61 13.111673000       xiacore_34:2:94       Nearest       TLSV1       225 Server Hello, Certificate, Server Key Exchange, Server Hello Done         61 13.111673000       xiacore_34:42:94       Nearest       TLSV1       225 Serve                                                                                                    |   |
| 34 12, 370987000       Ximmerve_77:4:cf1       Nearest       EAP       60 Response, Legacy Nak (Response only)         35 12, 32825000       Cisco_44:2:94       Nearest       TEV       60 Response, Legacy Nak (Response only)         45 12, 32825000       Cisco_44:2:94       Nearest       TEV       116 Client Hello         47 12, 5138000       Cisco_44:2:94       Nearest       TEV       104 Server Hello, certificate, server Key Exchange, server Hello Done         47 12, 5138000       Cisco_44:2:94       Nearest       TEV       104 Server Hello, certificate, server Key Exchange, server Hello Done         50 12, 52480800       Cisco_44:2:94       Nearest       TEV       103 Server Hello, certificate, server Key Exchange, server Hello Done         50 12, 53448000       Cisco_44:2:94       Nearest       TEV       522 Server Hello, Certificate, server Key Exchange, server Hello Done         51 12, 53448000       Cisco_44:2:94       Nearest       TEV       522 Server Hello, Certificate, server Key Exchange, choryted Handshake Message         61 13, 12623000       Cisco_44:2:94       Nearest       TEV       522 Server Hello, Certificate, server Key Exchange, choryted Handshake Message         61 13, 12623000       Cisco_44:2:94       Nearest       TEV       52 Server Hello, Cisco_44:2:4:94       Nearest         61 13, 12623000       Cisco_44:2:94       N                                                                                                    |   |
| 3312.38285000       cisco_3d-42:94       Nearest       EAP       60 Request, profected EAP (EAP-PEAP)         4512.47780200       Xianery 2:3:4:f1       Nearest       TLSVI       116 (fint Hello         4712.513891000       cisco_3d:42:94       Nearest       TLSVI       116 (fint Hello         4712.513891000       cisco_3d:42:94       Nearest       TLSVI       116 (fint Hello         4712.513891000       cisco_3d:42:94       Nearest       FLSVI       1002 Server Hello, certificate, server Key Exchange, Server Hello Done         4912.514898000       xiacovsci       Nearest       FLSVI       1038 Server Hello, certificate, server Key Exchange, Server Hello Done         5112.52580000       xiacovsci       Nearest       TLSVI       1208 Server Hello, certificate, server Key Exchange, Server Hello Done         5112.52580000       xiacovsci       Nearest       TLSVI       120 Server Hello, Certificate, Server Key Exchange, Server Hello Done         6113.11027000       xiacovsci       Nearest       TLSVI       120 Server Hello, Certificate, Server Key Exchange, Server Hello Done         613.11123227000       cisco_5d:42:94       Nearest       TLSVI       130 Alphoneox Kangere, Server Hello Done         613.13063000       xiacovsci       Nearest       TLSVI       140 Application Data         613.14020000                                                                                                    |   |
| 46 12.477092000       Ximmerve_73:4c:f1       Nearest       TLSV1       116 C1ent Hello         47 12.5138000       Cisco_342:94       Nearest       TLSV1       1042 Server Hello       EAP         48 12.5138000       Simenve_73:4c:f1       Nearest       TLSV1       1042 Server Hello       EAP         912.52453000       Cisco_342:94       Nearest       EAP       EO Response, Protected EAP       EAP       E                                                                                                    |   |
| 47 12, 51383000       cisco_5d:42:94       Nearest       TLSVI       1042 Server Hello, Certificate, Server Key Exchange, Server Hello Done         47 12, 51383000       xiascore, 5d:42:94       Nearest       TLSVI       1042 Server Hello, Certificate, Server Key Exchange, Server Hello Done         49 12, 524553000       xiascore, 5d:42:94       Nearest       TLSVI       1038 Server Hello, Certificate, Server Key Exchange, Server Hello Done         51 12, 5254000       xiascore, 5d:42:94       Nearest       TLSVI       1038 Server Hello, Certificate, Server Key Exchange, Server Hello Done         51 12, 5254000       xiascore, 5d:42:94       Nearest       TLSVI       225 Cerver Hello, Certificate, Server Key Exchange, Server Hello Done         61 31,1026000       xiascore, 73:4c:f1       Nearest       TLSVI       225 Cerver Hello, Certificate, Server Key Exchange, Server Hello Done         61 31,1026000       xiascore, 73:4c:f1       Nearest       TLSVI       225 Cerver Hello, Certificate, Server Hello, Data         61 31,10360000       xiascore, 73:4c:f1       Nearest       TLSVI       280 Application Data         61 31,10450000       xiascore, 73:4c:f1       Nearest       TLSVI       98 Application Data         61 31,10450000       xiascore, 73:4c:f1       Nearest       TLSVI       98 Application Data         61 31,151350000       xiascore, 73:4c:f1       <                                                                                                    |   |
| 48.12, 514888000       ximmerve_73:4c:f1       Nearest       EAP       EAP esponse, Protected EAP (EAP-FEAP)         49.12, 5245808000       citamenve_73:4c:f1       Nearest       EAP       EAP esponse, Protected EAP (EAP-FEAP)         50.12, 524808000       citamenve_73:4c:f1       Nearest       EAP       EAP esponse, Protected EAP (EAP-FEAP)         50.12, 524808000       citamenve_73:4c:f1       Nearest       EAP       EAP esponse, Protected EAP (EAP-FEAP)         51.13, 50000       citamenve_73:4c:f1       Nearest       TLSV       522 Server Hello, Certificate, Server Key Exchange, Server Hello Done         63.13, 120000       citamenve_73:4c:f1       Nearest       TLSV       522 Server Hello, Pape, Encrypted Handshake Message         63.13, 13088000       citamenve_73:4c:f1       Nearest       TLSV       83 Achange Cipher Spec, Encrypted Handshake Message         63.13, 13088000       citamenve_73:4c:f1       Nearest       TLSVI       83 Application Data         65.13, 130643000       citamenve_73:4c:f1       Nearest       TLSVI       98 Application Data         65.13, 150577000       ximenve_73:4c:f1       Nearest       TLSVI       98 Application Data         65.13, 15057000       ximenve_73:4c:f1       Nearest       TLSVI       98 Application Data         71.13, 16955000       citamenve_73:4c:f1<                                                                                                    |   |
| 4912.524553000       cisco_3di42:94       Nearest       TLSVI       1038 Server Hello, Certificate, Server Key Exchange, Server Hello Done         5012.52580000       xiamero, Zist.cfi       Nearest       TLSVI       1038 Server Hello, Certificate, Server Key Exchange, Server Hello Done         5012.52580000       xiamero, Zist.cfi       Nearest       TLSVI       222 Server Hello, Certificate, Server Key Exchange, Server Hello Done         5012.52580000       xiamero, Zist.cfi       Nearest       TLSVI       222 Server Hello, Certificate, Server Key Exchange, Server Hello Done         6013.1000000       xiamero, Zist.cfi       Nearest       TLSVI       226 Cilent Key Exchange, Change Cilent Key Exchange, Change Cilent Key Exchange, Change Cilent Key Exchange, Server Hello Done         6013.10000000       xiamere, Zist.cfi       Nearest       TLSVI       83 Change Cilent Key Exchange, Change Cilent Key Exchange, Server Hello Done         6013.10000000       xiamere, Zist.cfi       Nearest       TLSVI       83 Change Cilent Key Exchange, Server Hello Data         613.10000000       xiamere, Zist.cfi       Nearest       TLSVI       83 Change Cilent Key Exchange, Server Hello       Nearest         613.100000000       xiamere, Zist.cfi       Nearest       TLSVI       83 Application Data       Nearest         613.15050000       xiamere, Zist.cfi       Nearest       TLSVI       83 Applic                                                                                                    |   |
| 50 12. 525808000 xismerve_73:4c:f1       Nearest       EAP       60 Response, Protected EAP (EAP-FEAP)         51 12. 53448000 cisco_5424:944       Nearest       TLS 5044800 cisco_5424:945       Nearest       TLS 5044800 cisco_5424:945         62 13. 11673000 xismerve_73:4c:f1       Nearest       TLS 5044800 cisco_5424:945       Nearest       TLS 5044800 cisco_5424:945         63 13. 12327000 cisco_5424:945       Nearest       TLS 5044800 cisco_5424:945       Nearest       TLS 5044800 cisco_5424:945         63 13. 130886000 xismerve_73:4c:f1       Nearest       TLS 14       60 Response, Protected EAP (EAP-FEAP)         66 13. 130886000 xismerve_73:4c:f1       Nearest       TLS 14       61 Response, Protected EAP (EAP-FEAP)         66 13. 130886000 xismerve_73:4c:f1       Nearest       TLS 14       61 Response, Protected EAP (EAP-FEAP)         66 13. 130886000 xismerve_73:4c:f1       Nearest       TLS 14       98 Application Data, Application Data         67 13. 14824900 cisco_542:944       Nearest       TLS 14       98 Application Data, Application Data         71 13. 16958000 cisco_542:944       Nearest       TLS 14       98 Application Data, Application Data         71 13. 16958000 cisco_542:944       Nearest       TLS 14       98 Application Data, Application Data         71 13. 16958000 cisco_542:944       Nearest       TLS 14       98 Application Data                                                                                                    |   |
| 51 12.534448000       cisco_5d:42:94       Nearest       TLSVI       522 Server Hello, certificate, server Key Exchange, server Hello Done         61 13.1105000       xiamero, zisco:fi       Nearest       TLSVI       522 Server Hello, certificate, server Key Exchange, server Hello Done         61 13.1123227000       cisco_5d:42:94       Nearest       TLSVI       226 Cilont Key Exchange, change, change, change, change, server Hello Done         61 13.1038000       xiamero, zisco:fi       Nearest       TLSVI       236 Cilont Key Exchange, change, ch                                                                                                    |   |
| 62:13.111673000       ximmerve_73:4c:11       Nearest       TLSV1       226 Client Key Exchange (thers pec, Encryptel Handshake Message         63:13.12232000       cisc_342:494       Nearest       TLSV1       226 Client Key Exchange (thers pec, Encryptel Handshake Message         63:13.12328000       cisc_342:494       Nearest       TLSV1       83 change (ther Spec, Encryptel Handshake Message         63:13.13268000       cisc_342:494       Nearest       TLSV1       83 change (ther Spec, Encryptel Handshake Message         65:13.13676000       cisc_342:494       Nearest       TLSV1       61 Application Data         66:13.13000       cisc_342:494       Nearest       TLSV1       98 Application Data         69:13.13567000       ximenve_73:4c:11       Nearest       TLSV1       98 Application Data         69:13.1586000       cisc_342:494       Nearest       TLSV1       98 Application Data         70:13.16836000       cisc_342:494       Nearest       TLSV1       98 Application Data         71:13.16955000       cisc_342:494       Nearest       TLSV1       98 Application Data         71:13.16955000       cisc_35d:42:94       Nearest       TLSV1       98 Application Data         71:13.16955000       cisc_35d:42:94       Nearest       TLSV1       98 Application Data                                                                                                    |   |
| 63 13.123827000 cisco_3di42:94 Nearest TLSVI 83 change cipher spec_incrypted Handshake Message<br>64 13.13086000 xiamerve_7:3:4c:f1 Nearest EAP 60 Response, Protected EAP (EAP-PEAP)<br>65 13.137643000 cisco_3di42:94 Nearest TLSVI 98 Application Data<br>66 13.14080000 xiamerve_7:3:4c:f1 Nearest TLSVI 98 Application Data<br>68 13.15077000 xiamerve_7:3:4c:f1 Nearest TLSVI 77 Application Data<br>69 13.15087000 cisco_3d:42:94 Nearest TLSVI 77 Application Data<br>69 13.15087000 cisco_3d:42:94 Nearest TLSVI 77 Application Data<br>69 13.15087000 cisco_3d:42:94 Nearest TLSVI 98 Application Data<br>71 13.16955000 cisco_3d:42:94 Nearest TLSVI 98 Application Data<br>71 13.16955000 cisco_5d:42:94 Nearest TLSVI 98 Application Data<br>71 13.16955000 cisco_5d:42:94 Nearest TLSVI 98 Application Data<br>71 13.16955000 cisco_5d:42:94 Nearest TLSVI 98 Application Data<br>71 13.16955000 cisco_5d:42:94 Nearest TLSVI 98 Application Data<br>72 13.171939000 cisco_5d:42:94 Nearest TLSVI 98 Application Data<br>72 13.10955000 cisco_5d:42:94 Nearest TLSVI 98 Application Data<br>72 13.2000 cisco_5d:42:94 Nearest TLSVI 98 Application Data<br>72 13.2000 cisco_5d:42:94 Nearest TLSVI 98 Application Data<br>72 13.2000 cisco_5d:42:94 Nearest TLSVI 98 Application Data<br>72 13.2000 cisco_5d:42:94 Nearest TLSVI 98 Application Data<br>72 13.2000 cisco_5d:42:94 Nearest TLSVI 98 Application Data<br>72 73 2000 cisco_5d:42:94 Nearest TLSVI 98 Application Data<br>72 73 2000 cisco_5d:42:94 Nearest TLSVI 98 Application Data<br>74 74 74 74 74 74 74 74 74 74 74 74 74 7                                                                                                    |   |
| 64 13.130886000 xianenve_73:4c:f1 Nearest EAP 60 Response, Protected EAP (EAP-PEAP)<br>65 13.1376405000 citsc_0542:94 Nearest TLSVI 61 Application Data<br>66 13.140060000 xianenve_73:4c:f1 Nearest TLSVI 98 Application Data<br>67 13.14824000 citsc_0542:94 Nearest TLSVI 98 Application Data<br>68 13.150577000 xianenve_73:4c:f1 Nearest TLSVI 98 Application Data<br>69 13.15882000 citsc_0542:94 Nearest TLSVI 98 Application Data<br>70 13.161368000 xianenve_73:4c:f1 Nearest TLSVI 98 Application Data<br>70 13.161368000 citsc_0542:94 Nearest TLSVI 98 Application Data<br>71 31.1695000 citsc_0542:94 Nearest TLSVI 98 Application Data<br>72 13.171930000 citsc_0542:94 Nearest TLSVI 98 Application Data<br>72 13.17193000 citsc_0542:94 Nearest TLSVI 98 Application Data<br>Frame 32: 60 bytes on wire (480 bits), 60 bytes captured (480 bits) on interface 0<br>Former 32: 60 bytes on wire (480 bits).                                                                                                    |   |
| 6513.137643000       cisco_3di42:94       Nearest       TLSVI       61 Application Data         6513.14060000       xiasmery_73:4c:f1       Nearest       TLSVI       98 Application Data         6613.14060000       xiasmery_73:4c:f1       Nearest       TLSVI       98 Application Data         6613.14060000       xiasmery_73:4c:f1       Nearest       TLSVI       96 Application Data         6813.1408000       cisco_5di42:94       Nearest       TLSVI       61 Application Data         7013.1613680000       cisco_5di42:94       Nearest       TLSVI       61 Application Data         7113.169554000       cisco_5di42:94       Nearest       TLSVI       61 Application Data         713.169554000       cisco_5di42:94       Nearest       TLSVI       61 Application Data         713.169554000       cisco_5di42:94       Nearest       TLSVI       61 Application Data         713.16954000       cisco_5di42:94       Nearest       TLSVI       98 Application Data         713.16954000       cisco_5di42:94       Nearest       TLSVI       98 Application Data         1014.2007320000       cisco_5di42:94       Nearest       TLSVI       98 Application Data         Frame 32: 60 bytes on wire (480 bits), 60 bytes captured (480 bits); on interface 0       themerett I, sor: Ni                                                                                                    |   |
| 66 13.140060000 xianenve_73:4c:f1       Nearest       TLSV1       98 Application Data, Application Data         67 13.14824000 cisco_3d:42:94       Nearest       TLSV1       77 Application Data         68 13.150577000 xianenve_73:4c:f1       Nearest       TLSV1       98 Application Data         691.3.15826000 cisco_3d:42:94       Nearest       TLSV1       98 Application Data         713.14836000 cisco_3d:42:94       Nearest       TLSV1       98 Application Data         713.16306000 cisco_3d:42:94       Nearest       TLSV1       98 Application Data         713.16306000 cisco_3d:42:94       Nearest       TLSV1       98 Application Data         713.16306000 cisco_3d:42:94       Nearest       TLSV1       98 Application Data, Application Data         7213.171939000 cisco_3d:42:94       Nearest       TLSV1       98 Application Data, Application Data         1014.2207320000 cisco_5d:42:94       Nearest       TLSV1       98 Application Data, Application Data         Frame 32: 60 bytes on wire (480 bits), 60 bytes captured (480 bits) on interface 0       Termerst       Termerst Clo1:80:c2:00:00:03)                                                                                                    |   |
| 67 13.148243000       cisco_sdi42:94       Nearest       TLSVI       77       Application Data         69 13.1557000       Xiamerve_73:4c:fl       Nearest       TLSVI       98       Application Data         69 13.158889000       Cisco_5d:42:94       Nearest       TLSVI       98       Application Data         70 13.16388000       Xiamerve_73:4c:fl       Nearest       TLSVI       98       Application Data         71 13.169354000       Cisco_5d:42:94       Nearest       TLSVI       98       Application Data         72 13.171939000       Xiamerve_73:4c:fl       Nearest       TLSVI       98       Application Data         10 14.220732000       Cisco_5d:42:94       Nearest       TLSVI       98       Application Data         72 13.171939000       Xiamerve_73:4c:fl       Nearest       TLSVI       98       Application Data         10 14.220732000       Cisco_5d:42:94       Nearest       TLSVI       98       Application Data         7       Mearest       TLSVI       98       Noticition Data       Noticition Data         10 14.2207320000       Cisco_5d:42:94       Nearest       TLSVI       98       Noticition Data         7       Frame 32:       60       bytes       captured (480                                                                                                    |   |
| 66 13. JS8977000 xismenve_73:4c:f1       Nearest       TLSVI       98 Application Data, Application Data         67 13. JS889000 cisco_5d:42:94       Nearest       TLSVI       61 Application Data         70 13. J61368000 xismenve_73:4c:f1       Nearest       TLSVI       61 Application Data         71 13. J6955000 cisco_5d:42:94       Nearest       TLSVI       61 Application Data         72 13. J1939000 xismenve_73:4c:f1       Nearest       TLSVI       61 Application Data         72 13. J1939000 cisco_5d:42:94       Nearest       TLSVI       61 Application Data         10 14. 220732000 cisco_5d:42:94       Nearest       TLSVI       60 Success         m       m       m       m         Frame 32: 60 bytes on wire (480 bits), 60 bytes captured (480 bits) on interface 0       Eaverst (01:80:c2:00:00:03)                                                                                                    |   |
| 6913.158889000       cisco_5d:42:94       Nearest       TLSVI       61 Application Data         7013.161868000       xiamerve_73:4c:f1       Nearest       TLSVI       98 Application Data         713.16186954000       xiamerve_73:4c:f1       Nearest       TLSVI       98 Application Data         7213.1618600       xiamerve_73:4c:f1       Nearest       TLSVI       98 Application Data         1014.220732000       xiamerve_73:4c:f1       Nearest       TLSVI       98 Application Data         114.220732000       cisco_5d:42:94       Nearest       TLSVI       98 Application Data         1014.220732000       cisco_5d:42:94       Nearest       Coccess         ""                                                                                                    |   |
| 70 13.161368000 xiamenve_73:4c:f1 Nearest TLSvI 98 Application Data, Application Data<br>71 13.16958000 cisco_5d:42:94 Nearest TLSvI 61 Application Data<br>72 13.171939000 xiamenve_73:4c:f1 Nearest TLSvI 98 Application Data, Application Data<br>10 14.220732000 cisco_5d:42:94 Nearest EAP 60 Succes<br>Frame 32: 60 bytes on wire (480 bits), 60 bytes captured (480 bits) on interface 0<br>Ethermet II, Src: Xiamenve_73:4c:f1, Dot:Nearest (D1:80:c2:00:00:03)                                                                                                    |   |
| 7.113.169554000       cisco_sdi42:94       Nearest       TLSV1       61 Application Data         7.213.171939000       XiamenYe_73:4c:f1       Nearest       TLSV1       98 Application Data, Application Data         10.14.220732000       Cisco_sdi42:94       Nearest       EAP       60 Success         ""       ""         Frame 32: 60 bytes on wire (480 bits), 60 bytes captured (480 bits) on interface 0         Ethernet 11, Src: Xiamen'e_73:4c:f1, 00:15:65:73:4c:f1), DSt: Nearest (01:80:c2:00:00:03)                                                                                                    |   |
| 72 13.171939000 xiamenve_73:4c:f1 Nearest TLSv1 98 Application Data, Application Data<br>10 14.220732000 Cisco_5d:42:94 Nearest EAP 60 Succes<br>Frame 32: 60 bytes on wire (480 bits), 60 bytes captured (480 bits) on interface 0<br>Ethernet II, Src: Xiamenve_73:4c:f1, Jost: Nearest (01:80:c2:00:00:03)                                                                                                    |   |
| اللہ اللہ اللہ اللہ اللہ اللہ اللہ اللہ                                                                                                    |   |
| Frame 32: 60 bytes on wire (480 bits), 60 bytes captured (480 bits) on interface 0<br>Ethernet II, Src: XiamenYe_73:4c:f1 (00:15:65:73:4c:f1), DSt: Nearest (01:80:c2:00:00:03)                                                                                                    |   |
| Ethernet II, Src: XiamenYe_73:4c:f1 (00:15:65:73:4c:f1), Dst: Nearest (01:80:c2:00:00:03)                                                                                                    |   |
|                                                                                                    |   |
|                                                                                                    |   |
| Version: 802,1X-2001 (1)                                                                                                    |   |
| Type: EAP Packet (0)                                                                                                    |   |
| Length: 12                                                                                                    |   |
| Extensible Authentication Protocol                                                                                                    |   |
| Code: Response (2)                                                                                                    |   |
| Id: 1                                                                                                    |   |
| Length: 12                                                                                                    |   |
| Type: Identity (1)                                                                                                    |   |
| Identity: Anonymous                                                                                                    |   |

The following screenshot of the Wireshark shows a sample of a successful authentication process with anonymous identity using EAP-TTLS/EAP-GTC protocol:

| E     | AP-TTLS EAP-GTC .p                                                                   | capng [Wireshark 1.10.5 (S                                                                   | VN Rev 54262        | from /trun   | k-1.10)]                                                                           |  |
|-------|--------------------------------------------------------------------------------------|----------------------------------------------------------------------------------------------|---------------------|--------------|------------------------------------------------------------------------------------|--|
| le    | Edit View Go                                                                         | Capture Analyze Statistics                                                                   | Telephony           | Tools Inter  | nals Help                                                                          |  |
| _     |                                                                                      | 🖹 🕅 🗙 🔁 🔍 🔶                                                                                  |                     |              |                                                                                    |  |
| •     |                                                                                      |                                                                                              | ~~ <del>~~</del> ~~ |              |                                                                                    |  |
| Filte | r: eap    eapol                                                                      |                                                                                              |                     | ▼ Ex         | pression Clear Apply Save Filter                                                   |  |
|       |                                                                                      | Source                                                                                       | Destination         |              | Length Info                                                                        |  |
|       |                                                                                      | Cisco_5d:42:94                                                                               | Nearest             | EAPOL        | 60 Start                                                                           |  |
|       |                                                                                      | Cisco_5d:42:94                                                                               | Nearest             | EAP          | 60 Request, Identity                                                               |  |
|       |                                                                                      | XiamenYe_73:4c:f1                                                                            | Nearest             | EAP          | 60 Response, Identity                                                              |  |
|       |                                                                                      | Cisco_5d:42:94<br>XiamenYe 73:4c:f1                                                          | Nearest             | EAP          | 60 Request, TLS EAP (EAP-TLS)                                                      |  |
|       |                                                                                      | <pre>x1amenYe_/3:4c:T1 cisco 5d:42:94</pre>                                                  | Nearest<br>Nearest  | EAP          | 60 Response, Legacy Nak (Response Only)<br>60 Request, Tunneled TLS EAP (EAP-TTLS) |  |
|       |                                                                                      | xiamenYe 73:4c:f1                                                                            | Nearest             | EAP<br>TLSV1 | 112 client Hello                                                                   |  |
|       |                                                                                      | cisco 5d:42:94                                                                               | Nearest             | TLSV1        | 1042 Server Hello. Certificate. Server Key Exchange. Server Hello Done             |  |
|       |                                                                                      | XiamenYe_73:4c:f1                                                                            | Nearest             | EAP          | 60 Response. Tunneled TLS EAP (EAP-TTLS)                                           |  |
|       |                                                                                      | Cisco_5d:42:94                                                                               | Nearest             | TLSV1        | 1042 Server Hello, Certificate, Server Key Exchange, Server Hello Done             |  |
|       |                                                                                      | xiamenYe_73:4c:f1                                                                            | Nearest             | FAP          | 60 Response. Tunneled TLS EAP (EAP-TTLS)                                           |  |
|       |                                                                                      | Cisco 5d:42:94                                                                               | Nearest             | TLSV1        | 526 Server Hello, Certificate, Server Key Exchange, Server Hello Done              |  |
| 3     | 3 3,938665000                                                                        | XiamenYe 73:4c:f1                                                                            | Nearest             | TLSV1        | 222 Client Key Exchange, Change Cipher Spec, Encrypted Handshake Message           |  |
| 3     | 4 3.957962000                                                                        | cisco_5d:42:94                                                                               | Nearest             | TLSV1        | 87 Change Cipher Spec, Encrypted Handshake Message                                 |  |
| 3     | 5 3.966814000                                                                        | xiamenYe_73:4c:f1                                                                            | Nearest             | TLSV1        | 114 Application Data, Application Data                                             |  |
|       |                                                                                      | cisco_5d:42:94                                                                               | Nearest             | TLSV1        | 97 Application Data                                                                |  |
|       |                                                                                      | xiamenYe_73:4c:f1                                                                            | Nearest             | TLSV1        | 130 Application Data, Application Data                                             |  |
| 4     | 8 5.011940000                                                                        | Cisco_5d:42:94                                                                               | Nearest             | EAP          | 60 Success                                                                         |  |
|       |                                                                                      |                                                                                              |                     |              | III                                                                                |  |
| E 8   | thernet II, Sro<br>02.1X Authentic<br>Version: 802.3<br>Type: EAP Pack<br>Length: 12 | c: Xiamenye_73:4c:fi<br>cation<br>IX-2001 (1)<br>ket (0)<br>thentication Protocol<br>nse (2) |                     |              | (480 bits) on interface 0<br>, Dst: Nearest (01:80:c2:00:00:03)                    |  |
|       | Identity: A                                                                          |                                                                                              |                     |              |                                                                                    |  |

The following screenshot of the Wireshark shows a sample of a successful authentication process with anonymous identity using the EAP-FAST protocol:

| 🚺 eap       | o-fast.pcapng [W                     | Vireshark 1.10.5 (SVN Rev 54        | 262 from /trur     | nk-1.10)]      |                                                                                                    |
|-------------|--------------------------------------|-------------------------------------|--------------------|----------------|----------------------------------------------------------------------------------------------------|
| <u>File</u> | <u>E</u> dit <u>V</u> iew <u>G</u> o | Capture Analyze Statistics          | Telephony          | Tools Inter    | nals <u>H</u> elp                                                                                                    |
| 0 (         |                                      | 🖻 🗎 🗶 🎜   🔍 🔶                       | \Rightarrow 😜 😚    | 2   🗐          | B) Q, Q, Q, 17   👹 12 🥵 %   🕱                                                                                                    |
| Filter:     | eap    eapol                         |                                     |                    | ▼ Đ            | xpression Clear Apply Save Filter                                                                                                    |
| lo.         |                                      | Source                              | Destination        |                | Length Info                                                                                                    |
|             |                                      | XiamenYe_45:6f:bb                   | Nearest            | EAPOL          | 60 Start                                                                                                    |
|             |                                      | cisco_5d:42:94                      | Nearest            | EAP            | 60 Request, Identity                                                                                                    |
|             |                                      | XiamenYe_45:6f:bb                   | Nearest            | EAP            | 60 Response, Identity                                                                                                    |
|             |                                      | Cisco_5d:42:94                      | Nearest            | EAP            | 60 Request, Protected EAP (EAP-PEAP)                                                                                                    |
|             |                                      | xiamenYe_45:6f:bb                   | Nearest            | EAP            | 60 Response, Legacy Nak (Response Only)                                                                                                    |
|             |                                      | cisco_5d:42:94                      | Nearest            | TLSV1          | 60 Ignored Unknown Record                                                                                                    |
|             |                                      | xiamenYe_45:6f:bb<br>Cisco 5d:42:94 | Nearest            | TLSV1          | 80 Client Hello                                                                                                    |
|             |                                      | Cisco_5d:42:94<br>XiamenYe_45:6f:bb | Nearest            | TLSV1          | 1030 Server Hello, Certificate, Certificate Request, Server Hello Done<br>60 Response, Flexible Authentication via Secure Tunneling EAP (EAP-FAST)             |
|             |                                      |                                     | Nearest            | EAP            |                                                                                                    |
|             |                                      | Cisco_5d:42:94<br>XiamenYe 45:6f:bb | Nearest            | TLSV1          | 483 Server Hello, Certificate, Certificate Request, Server Hello Done                                                                                          |
|             |                                      | cisco 5d:42:94                      | Nearest            | TLSV1<br>TLSV1 | 222 Certificate, Client Key Exchange, Change Cipher Spec, Encrypted Handshake Message<br>109 Change Cipher Spec, Encrypted Handshake Message, Application Data |
|             |                                      | xiamenYe 45:6f:bb                   | Nearest            | TLSV1          | 63 Application Data                                                                                                    |
|             |                                      | Cisco_5d:42:94                      | Nearest            | TLSV1          | 87 Application Data                                                                                                    |
|             |                                      | XiamenYe_45:6f:bb                   | Nearest<br>Nearest | TLSV1<br>TLSV1 | 87 Application Data                                                                                                    |
|             |                                      | cisco 5d:42:94                      | Nearest            | TLSV1          | 115 Application Data                                                                                                    |
|             |                                      | xiamenYe_45:6f:bb                   | Nearest            | TLSV1          | 131 Application Data                                                                                                    |
|             |                                      | Cisco_5d:42:94                      |                    |                | 279 Application Data                                                                                                    |
|             |                                      | XiamenYe_45:6f:bb                   | Nearest            | TLSV1<br>TLSV1 | 65 Application Data                                                                                                    |
| \$16        | 27.641334000                         | X1amenye_45:6T:DD                   | Nearest            | TLSVI          |                                                                                                    |
| _           |                                      |                                     |                    |                | m                                                                                                    |
|             |                                      |                                     |                    |                | ed (480 bits) on interface 0                                                                                                    |
|             |                                      |                                     | (00:15:65:4        | 15:6f:bb)      | , Dst: Nearest (01:80:c2:00:00:03)                                                                                                    |
|             | 2.1X Authenti                        |                                     |                    |                |                                                                                                    |
|             | /ersion: 802.                        |                                     |                    |                |                                                                                                    |
|             | Type: EAP Pac                        | ket (0)                             |                    |                |                                                                                                    |
|             | ength: 19.                           |                                     |                    |                |                                                                                                    |
| -           |                                      | thentication Protocol               |                    |                |                                                                                                    |
|             | Code: Respo                          | nse (2)                             |                    |                |                                                                                                    |
|             | Id: 1                                |                                     |                    |                |                                                                                                    |
|             | Length: 19                           |                                     |                    |                |                                                                                                    |
|             | Type: Ident                          |                                     |                    |                |                                                                                                    |
|             | Identity: A                          | nonymous                            |                    |                |                                                                                                    |
|             |                                      |                                     |                    |                |                                                                                                    |

# Troubleshooting

### Why doesn't the IP phone pass 802.1X authentication?

Do the following in sequence:

- Ensure that the 802.1X authentication environment is operational.
  - a) Connect another device (e.g., a computer) to the switch port.
  - b) Check if the device is authenticated successfully, and an IP address is assigned to it. If the device fails the authentication, check the configurations on the switch and authentication server.
- Ensure that the user name and password configured on the phone are correct. If EAP-TLS, EAP-PEAP/MSCHAPv2, EAP-TTLS/EAP-MSCHAPv2, EAP-PEAP/GTC, EAP-TTLS/EAP-GTC, and EAP-FAST protocols are used, ensure that the certificate uploaded to the phone is valid.
  - a) Double click the certificate to check the validity time.
  - **b)** Check if the time and date on the phone are within the validity time of the uploaded certificate. If not, re-generate a certificate and upload it the phone.
- Ensure that the failure is not caused by network settings.
  - a) Disable LLDP feature and manually configure a VLAN ID for the Internet port of the phone to check if the authentication is successful. If the phone is authenticated successfully, contact your network administrator to troubleshoot the LLDP-related problem.
  - b) Disable VLAN feature on the phone to check if the authentication passes successfully.

If the phone is authenticated successfully, capture the packet and feed back to your network administrator.

- Contact Yealink FAE for support when the above steps cannot solve your problem.
  - Capture the packet and export configurations of the phone, switch and authentication server.
  - b) Provide the related information to Yealink FAE.

# **Appendix A: Glossary**

**IEEE** (Institute of Electrical and Electronics Engineers) –A professional association headquartered in New York City that is dedicated to advancing technological innovation and excellence.

**802.1X** – A port-based network access control, meaning it only provides an authentication mechanism for devices wishing to attach to a LAN.

**EAP** (Extensible Authentication Protocol) –An authentication framework which supports multiple authentication methods.

**TLS** (Transport Layer Security) –Provides for mutual authentication, integrity-protected cipher suite negotiation between two endpoints.

**MD5** (Message-Digest Algorithm) –Only provides authentication of the EAP peer for the EAP server but not mutual authentication.

**PEAP** (Protected Extensible Authentication Protocol) –A protocol that encapsulates the EAP within an encrypted and authenticated TLS tunnel.

**MSCHAPv2** (Microsoft Challenge Handshake Authentication Protocol version 2) –Provides for mutual authentication, but does not require a supplicant-side certificate.

**TTLS** (Tunneled Transport Layer Security) –Extends TLS to improve some weak points, but it does not require a supplicant-side certificate.

**EAPOL** (Extensible Authentication Protocol over Local Area Network) –A delivery mechanism and doesn't provide the actual authentication mechanisms.

# **Appendix B: 802.1X Authentication Process**

### A Successful Authentication Using EAP-MD5 Protocol

The following figure illustrates the scenario of a successful 802.1X authentication process using the EAP-MD5 protocol.

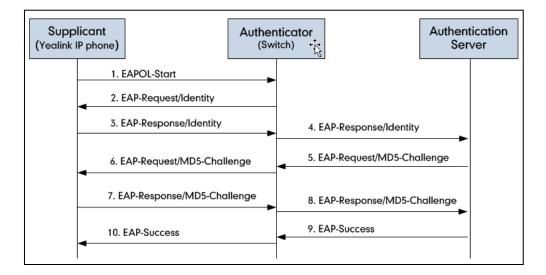

- 1. The supplicant sends an "EAPOL-Start" packet to the authenticator.
- 2. The authenticator responds with an "EAP-Request/Identity" packet to the supplicant.
- 3. The supplicant responds with an "EAP-Response/Identity" packet to the authenticator.
- The authenticator strips the Ethernet header and encapsulates the remaining EAP frame in the RADIUS format, and then sends it to the authentication server.
- The authentication server recognizes the packet as an EAP-MD5 type and sends back a Challenge message to the authenticator.
- 6. The authenticator strips the authentication server's frame header, encapsulates the remaining EAP frame into the EAPOL format, and sends it to the supplicant.
- 7. The supplicant responds to the Challenge message.
- 8. The authenticator passes the response to the authentication server.
- **9.** The authentication server validates the authentication information and sends an authentication success message.
- 10. The authenticator passes the successful message to the supplicant.

After the supplicant is authenticated successfully, the authenticator provides network access permissions. If the supplicant does not provide proper identification, the authentication server responds with a rejection message. The authenticator passes the message onto the supplicant and blocks access to the LAN.

If the supplicant is disabled or reset after successful authentication, the supplicant sends an EAPOL-Logoff message, which prompts the authenticator to block access to the LAN.

## A Successful Authentication Using EAP-TLS Protocol

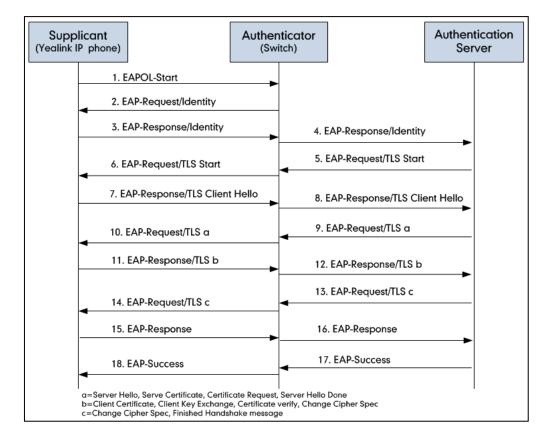

The following figure illustrates the scenario of a successful 802.1X authentication process using the EAP-TLS protocol.

- 1. The supplicant sends an "EAPOL-Start" packet to the authenticator.
- 2. The authenticator responds with an "EAP-Request/Identity" packet to the supplicant.
- 3. The supplicant responds with an "EAP-Response/Identity" packet to the authenticator.
- 4. The authenticator strips the Ethernet header and encapsulates the remaining EAP frame in the RADIUS format, and then sends it to the authentication server.
- The authentication server recognizes the packet as an EAP-TLS type and sends an "EAP-Request" packet with a TLS start message to the authenticator.
- **6.** The authenticator strips the authentication server's frame header, encapsulates the remaining EAP frame in the EAPOL format, and then sends it to the supplicant.
- 7. The supplicant responds with an "EAP-Response" packet containing a TLS client hello handshake message to the authenticator. The client hello message includes the TLS version supported by the supplicant, a session ID, a random number and a set of cipher suites.
- 8. The authenticator passes the response to the authentication server.
- 9. The authentication server sends an "EAP-Request" packet to the authenticator. The packet includes a TLS server hello handshake message, a server certificate message, a certificate request message, and a server hello done message.

- 10. The authenticator passes the request to the supplicant.
- **11.** The supplicant responds with an "EAP-Response" packet to the authenticator. The packet includes a TLS change cipher spec message, a client certificate message, a client key exchange message, and a certificate verify message.
- 12. The authenticator passes the response to the authentication server.
- 13. The authentication server sends an "EAP-Request" packet to the authenticator. The packet includes a TLS change cipher spec message and a finished handshake message. The change cipher spec message is sent to notify the authenticator that subsequent records will be protected under the newly negotiated cipher spec.
- 14. The authenticator passes the request to the supplicant.
- 15. The supplicant responds with an "EAP-Response" packet to the authenticator.
- 16. The authenticator passes the response to the authentication server.
- **17.** The authentication server responds with a success message indicating the supplicant and the authentication server have successfully authenticated each other.
- 18. The authenticator passes the message to the supplicant.

After the supplicant is authenticated successfully, the authenticator provides network access permissions. If the supplicant does not provide proper identification, the authentication server responds with a rejection message. The authenticator passes the message to the supplicant and blocks access to the LAN.

If the supplicant is disabled or reset after successful authentication, the supplicant sends an EAPOL-Logoff message, which prompts the authenticator to block access to the LAN.

## A Successful Authentication Using EAP-PEAP/MSCHAPv2

#### **Protocol**

The following figure illustrates the scenario of a successful 802.1X authentication process using the EAP-PEAP/MSCHAPv2 protocol.

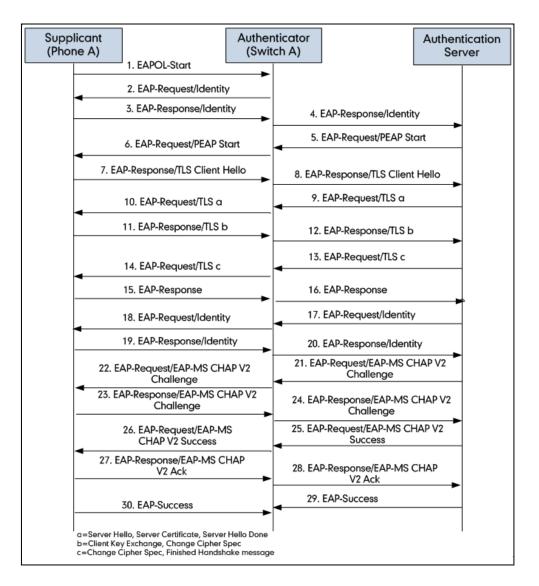

- 1. The supplicant sends an "EAPOL-Start" packet to the authenticator.
- 2. The authenticator responds with an "EAP-Request/Identity" packet to the supplicant.
- 3. The supplicant responds with an "EAP-Response/Identity" packet to the authenticator.
- 4. The authenticator strips the Ethernet header and encapsulates the remaining EAP frame in the RADIUS format, and then sends it to the authentication server.
- The authentication server recognizes the packet as a PEAP type and sends an "EAP-Request" packet with a PEAP start message to the authenticator.
- **6.** The authenticator strips the authentication server's frame header, encapsulates the remaining EAP frame in the EAPOL format, and then sends it to the supplicant.

- The supplicant responds with an "EAP-Respond" packet containing a TLS client hello handshake message to the authenticator. The TLS client hello message includes TLS version supported by the supplicant, a session ID, a random number and a set of cipher suites.
- 8. The authenticator passes the response to the authentication server.
- The authentication server sends an "EAP-Request" packet to the authenticator. The packet includes a TLS server hello handshake message, a server certificate message, and a server hello done message.
- 10. The authenticator passes the request to the supplicant.
- **11.** The supplicant responds with an "EAP-Response" packet to the authenticator. The packet includes a TLS change cipher spec message and a certificate verify message.
- 12. The authenticator passes the response to the authentication server.
- 13. The authentication server sends an "EAP-Request" packet to the authenticator. The packet includes a TLS change cipher spec message and a finished handshake message. The change cipher spec message is sent to notify the authenticator that subsequent records will be protected under the newly negotiated cipher spec.
- 14. The authenticator passes the request to the supplicant.
- 15. The supplicant responds with an "EAP-Response" packet to the authenticator.
- **16.** The authenticator passes the response to the authentication server. The TLS tunnel is established.
- 17. The authentication server sends an "EAP-Request/Identity" packet to the authenticator.
- 18. The authenticator passes the request to the supplicant.
- 19. The supplicant responds with an "EAP-Response/Identity" packet to the authenticator.
- 20. The authenticator passes the response to the authentication server.
- The authentication server sends an "EAP-Request" packet to the authenticator. The packet includes an MSCHAPv2 challenge message.
- 22. The authenticator passes the request to the supplicant.
- 23. The supplicant responds a challenge message to the authenticator.
- 24. The authenticator passes the message to the authentication server.
- **25.** The authentication server sends a success message indicating that the supplicant provides proper identity.
- 26. The authenticator passes the message to the supplicant.
- 27. The supplicant responds with an ACK message to the authenticator.
- 28. The authenticator passes the response message to the authentication server.
- 29. The authentication server sends a successful message to the authenticator.
- 30. The authenticator passes the message to the supplicant.

After the supplicant is authenticated successfully, the authenticator provides network access permissions. If the supplicant does not provide proper identification, the authentication server responds with a rejection message. The authenticator passes the message to the supplicant and blocks access to the LAN.

If the supplicant is disabled or reset after successful authentication, the supplicant sends an EAPOL-Logoff message, which prompts the authenticator to block access to the LAN.

## **A Successful Authentication Using**

#### EAP-TTLS/EAP-MSCHAPv2 Protocol

The 802.1X authentication process using the EAP-TTLS/EAP-MSCHAPv2 protocol is quite similar to that using the EAP-PEAP/MSCHAPv2 protocol. For more information, refer to the network resource.

### A Successful Authentication Using EAP-PEAP/GTC Protocol

The 802.1X authentication process using the EAP-PEAP/GTC protocol is quite similar to that using the EAP-PEAP/MSCHAPv2 protocol. For more information, refer to the network resource.

## A Successful Authentication Using EAP-TTLS/EAP-GTC

#### **Protocol**

The 802.1X authentication process using the EAP-TTLS/EAP-GTC protocol is quite similar to that using the EAP-PEAP/MSCHAPv2 protocol. For more information, refer to the network resource.

## A Successful Authentication Using EAP-FAST Protocol

The 802.1X authentication process using the EAP-FAST protocol is quite similar to that using the EAP-PEAP/MSCHAPv2 protocol. For more information, refer to the network resource.

# **Customer Feedback**

We are striving to improve our documentation quality and we appreciate your feedback. Email your opinions and comments to DocsFeedback@yealink.com.